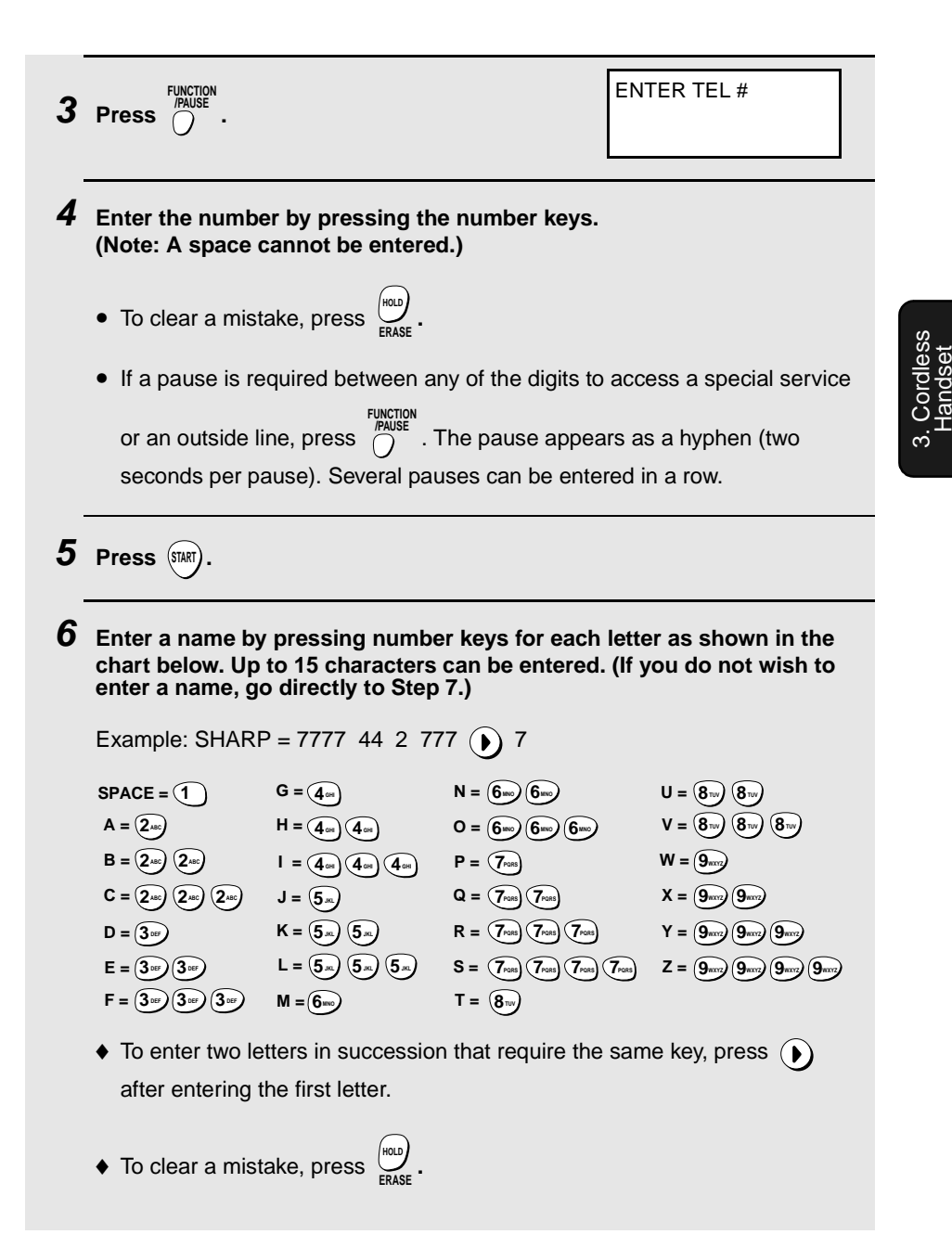

 $\blacklozenge$  To enter a lower case letter, continue pressing the key for the letter until the lower case letter appears.

 $\blacklozenge$  To enter one of the following symbols, press  $(\# )$  or  $(\ast )$  repeatedly: .  $/$ !" # \$ % & ' ( ) + + , - : ; < = > ? @ [\\epsilon \epsilon \epsilon \epsilon \epsilon \epsilon \epsilon \epsilon \epsilon \epsilon \epsilon \epsilon \epsilon \epsilon \epsilon \epsilon \epsilon \epsilon \epsilon \eps

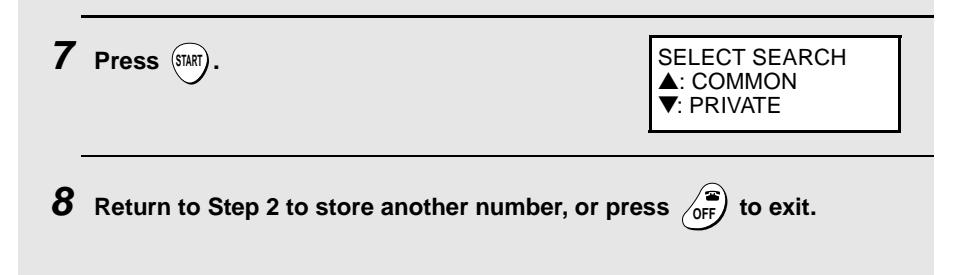

#### **Dialing an auto-dial number**

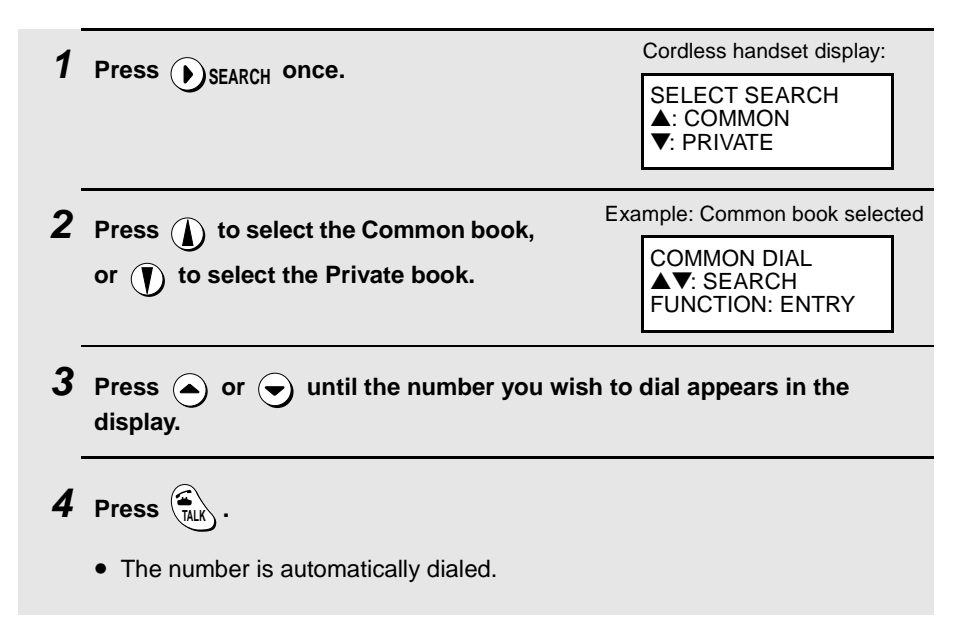

#### **Editing an auto-dial number**

If you need to make changes to a previously stored auto-dial number, follow these steps:

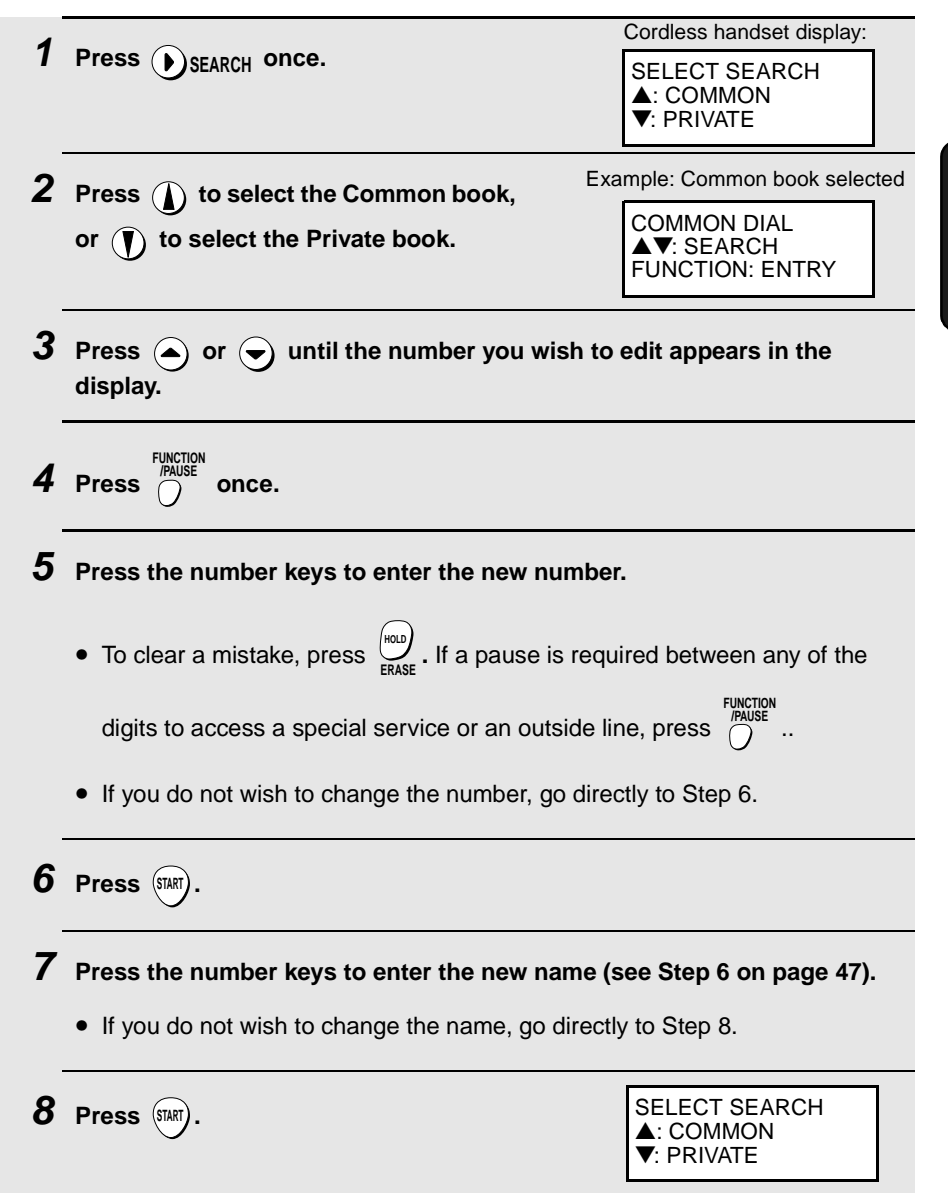

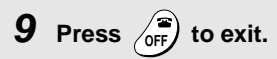

#### **Clearing an auto-dial number**

If you need to clear an auto-dial number, follow these steps:

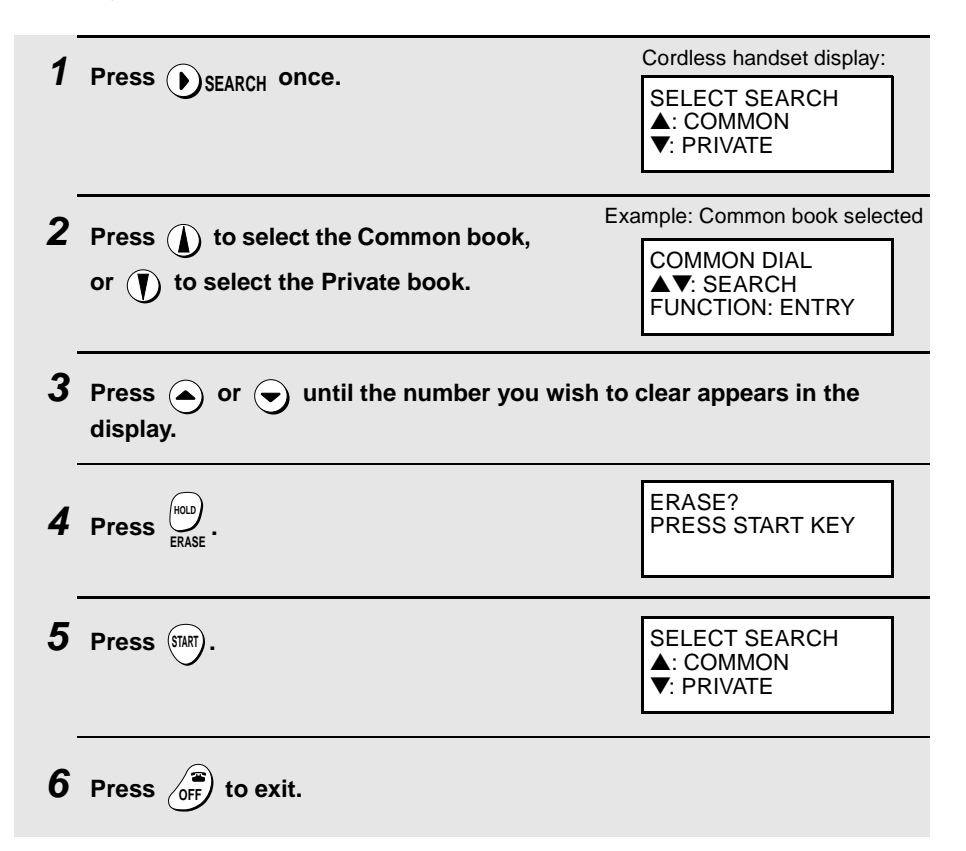

## **Redial**

You can automatically redial the last number dialed on the cordless handset.

**Note:** The fax machine and cordless handsets each retain their own separate redial numbers.

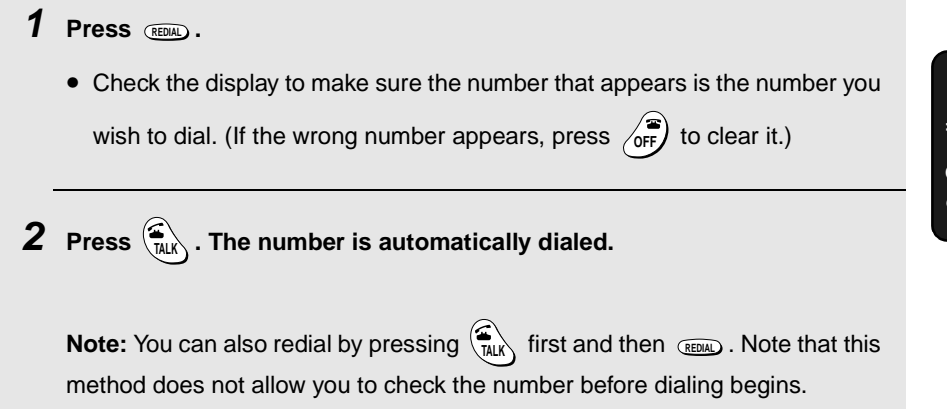

## **Using the Intercom Feature**

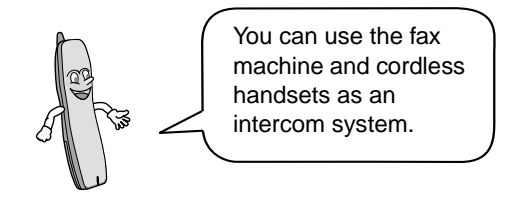

**Note:** When using the Intercom feature, you will not hear your voice through the handset receiver when you speak.

#### **Paging the fax machine from a cordless handset**

**1** Press  $\begin{bmatrix} \text{MTER} \\ \text{COM} \end{bmatrix}$  on the cordless handset. 2: BILL 3: SUE 4: Cordless handset display: The numbers and names of the other cordless handsets appear (only the number appears if a handset is not registered)

#### Using the Intercom Feature

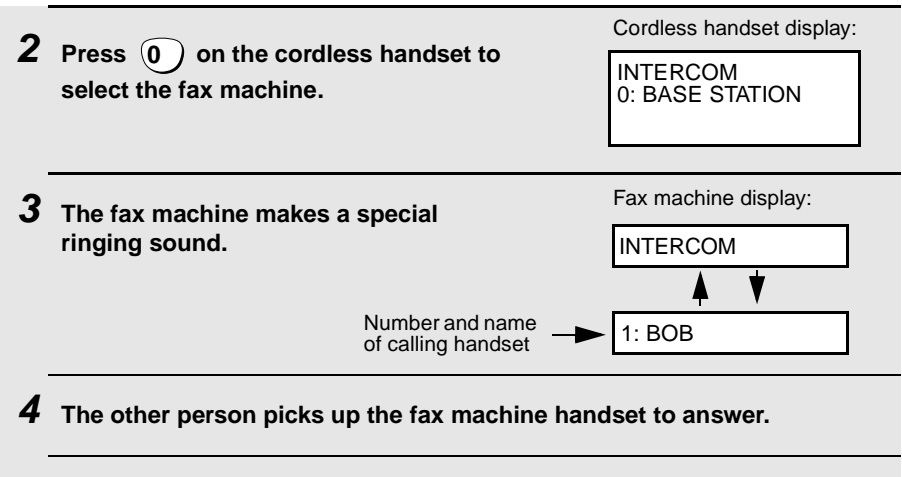

**5 Talk with the other person. When you are ready to end the conversation,**  press <sub>*(*OFF</sub>).

#### **Paging a cordless handset from another cordless handset**

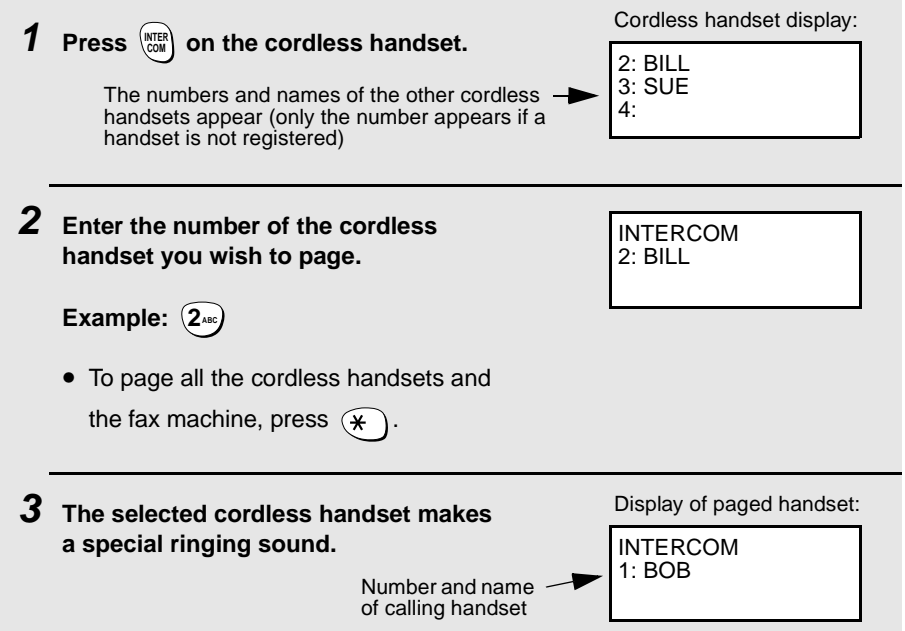

 $\boldsymbol{4}$  The other person presses any key (except  $\left(\sqrt{\mathbf{F}}\right)$  ) on the cordless **handset to answer.**

**5 Talk with the other person. When you are ready to end the conversation,** 

**press**  $\sqrt{\mathsf{off}}$ .

#### **Paging a cordless handset from the fax machine (cordless handset locator)**

You can use this procedure to page a cordless handset, or locate a handset in the event that you misplace it.

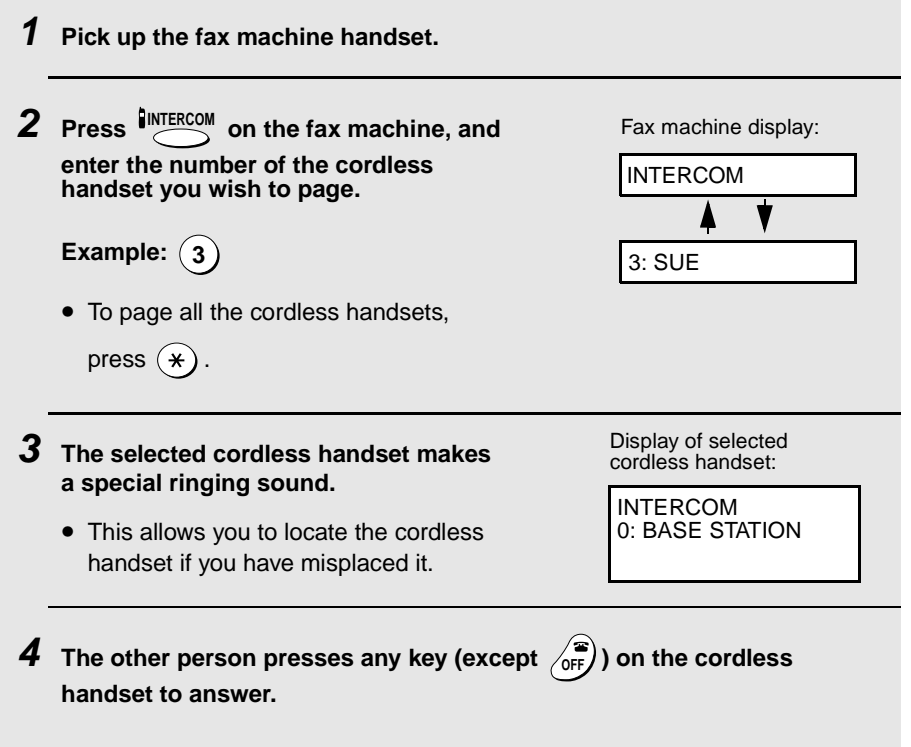

**5 Talk with the other person. When you are ready to end the conversation, replace the handset.**

#### **If a call comes in while the Intercom feature is being used**

If an outside call comes in while you are using the Intercom feature, the person who wishes to take the call should first stop the Intercom call (press

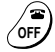

on the cordless handset or replace the fax machine handset), and then

answer the outside call (press any key except  $\sqrt{_{\text{OFF}}}$ ) on the cordless handset or pick up the fax machine handset).

## **Transferring Calls**

You can transfer a call to the fax machine or to a cordless handset.

#### **Transferring a call from a cordless handset to the fax machine or to another cordless handset**

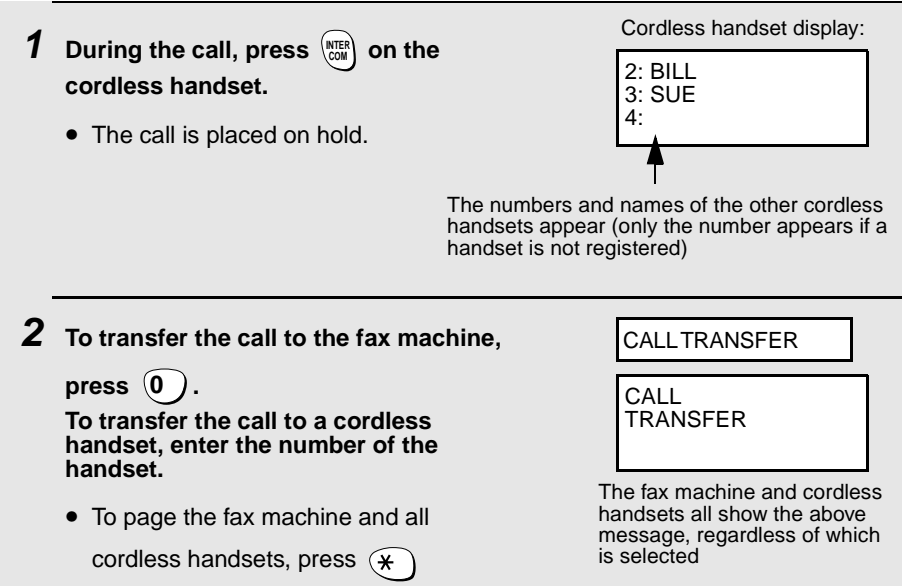

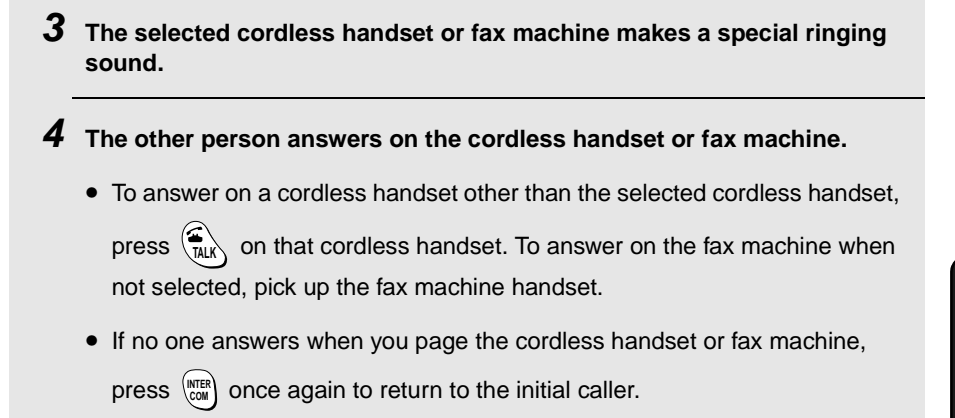

#### **Transferring a call from the fax machine to a cordless handset**

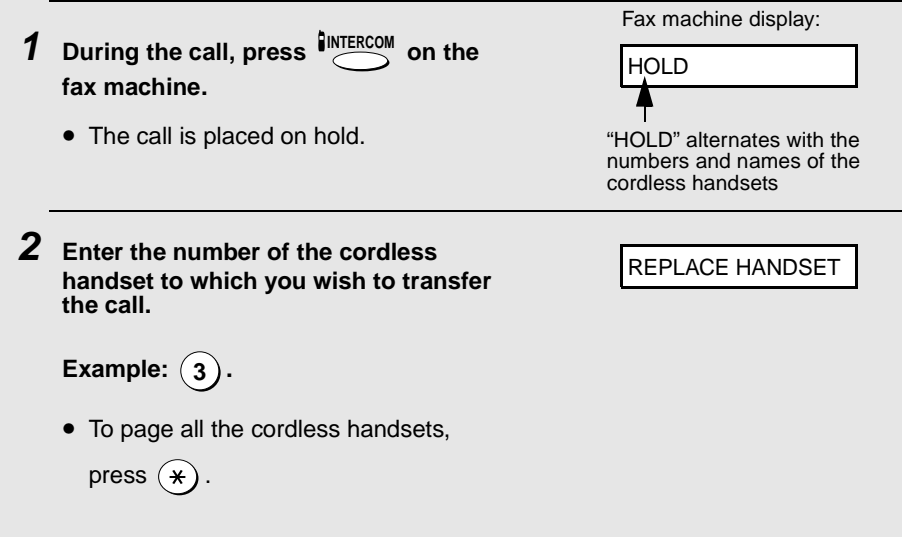

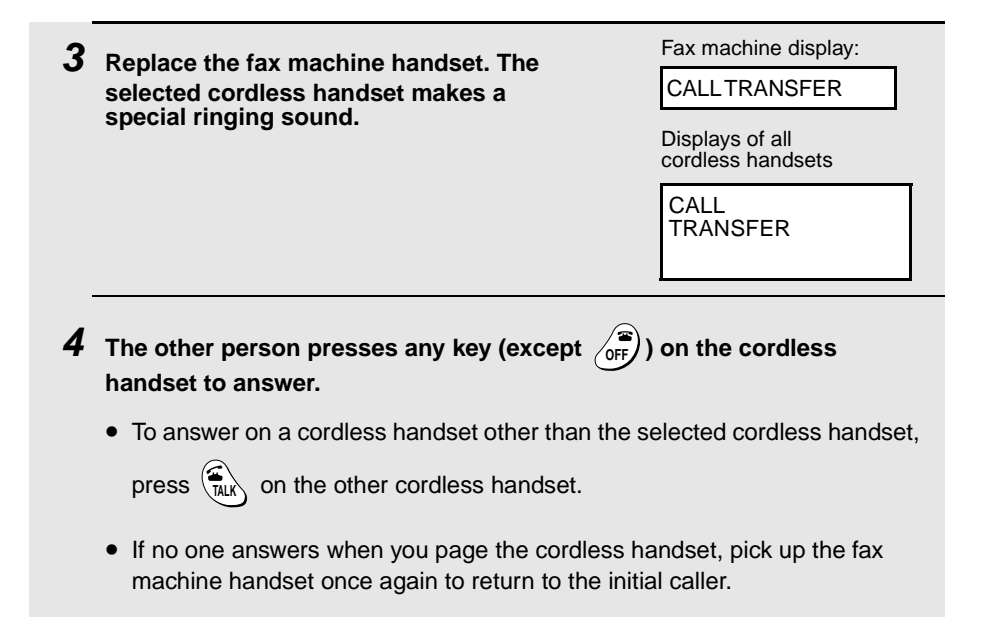

#### **Changing the reception mode on the fax machine**

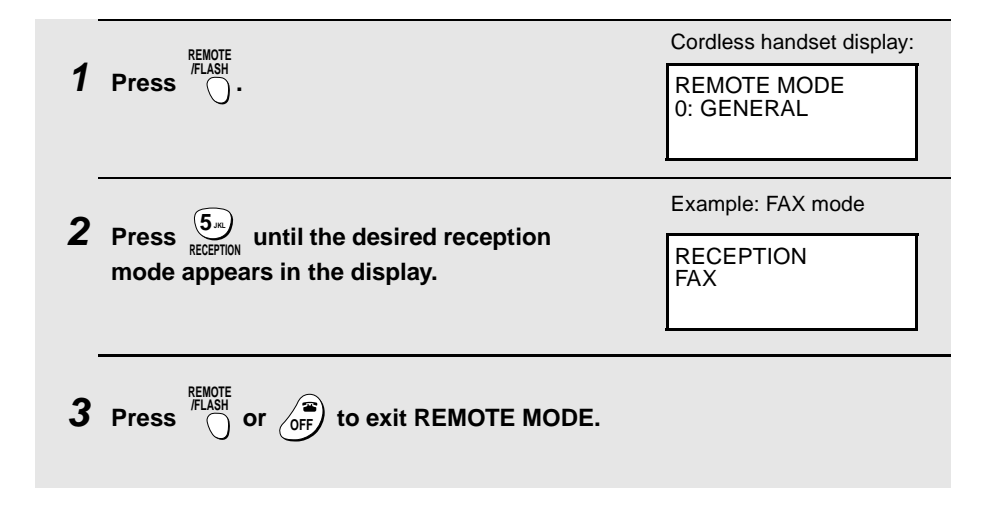

# **4. Using the Answering System**

The answering system allows you to receive both voice messages and faxes while you are out.

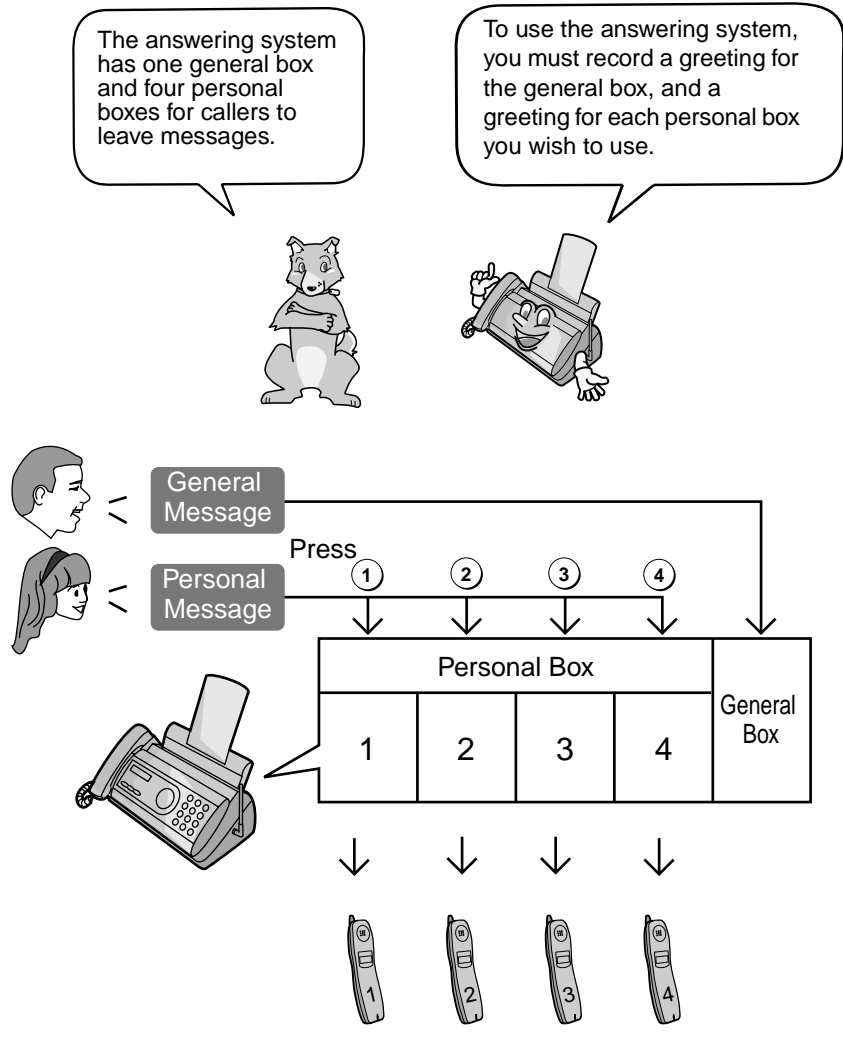

Each cordless handset can be used to listen to the messages in its corresponding personal box (the personal box with the same number as the cordless handset)

## **Recording an Outgoing Message**

The outgoing message (OGM) is the greeting that the system plays after answering a call to inform callers that they can leave a message or send a fax. Follow the steps below to record an outgoing message for the general box, and an outgoing message for each personal box that you wish to use.

#### **Example of general outgoing message:**

"Hello. You've reached \_\_\_\_\_\_ . No one is available to take your call right now. If you would like to leave a general message, please speak after the beep. If you would like to leave a personal message, press **1** for Susan, **2** for Bob, **3** for George, or **4** for Ann now. To send a fax, please press your facsimile Start key now. Thank you for calling."

#### **Example of personal outgoing message**:

"This is Susan's pesonal box. Please leave a mesage after the beep."

**Note:** Do not lift the handset until Step 3 below.

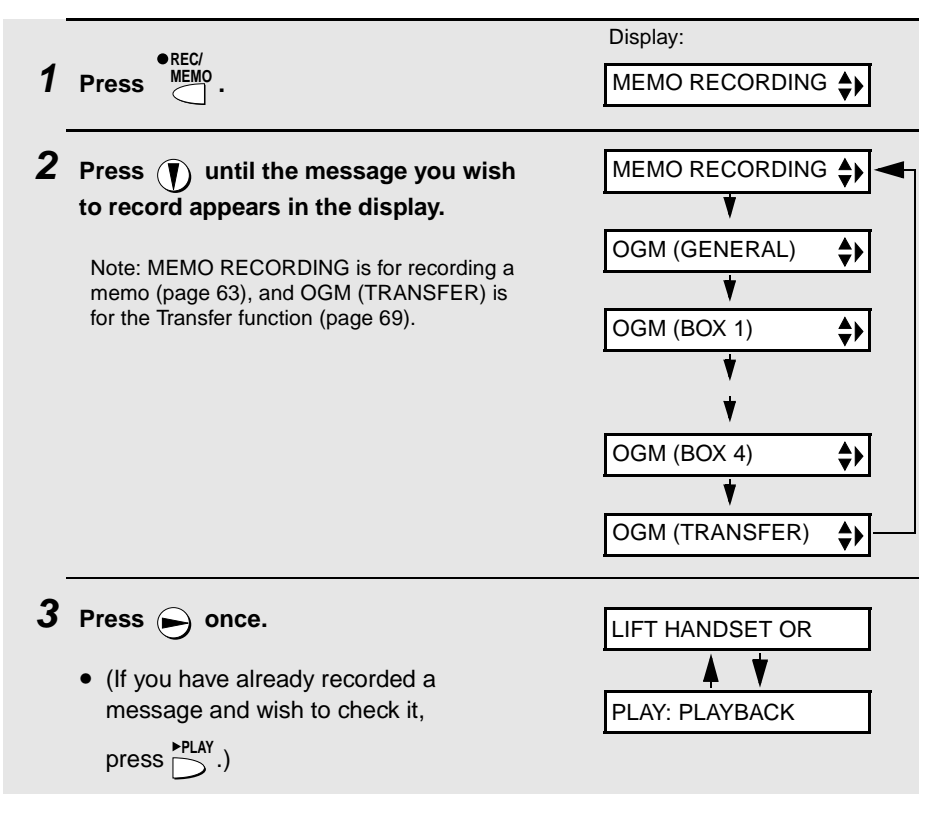

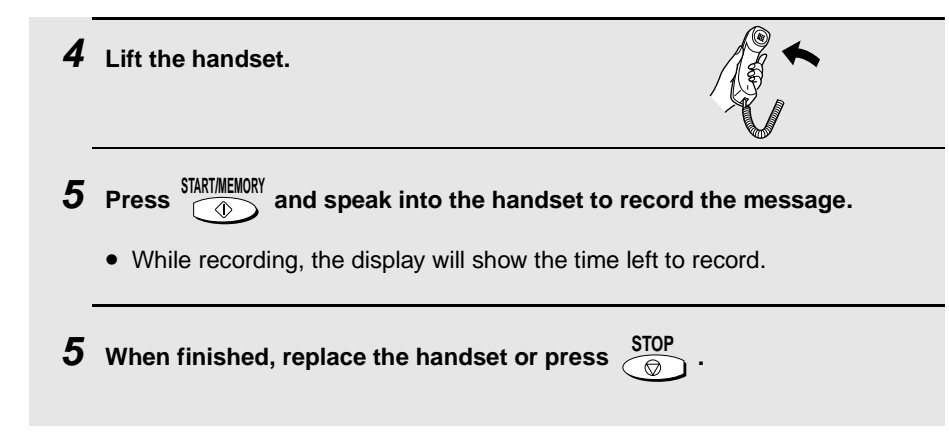

#### **To listen to an outgoing message**

To listen to an outgoing message, follow Steps 1 and 2 of the above

procedure and then press  $\sum_{n=1}^{P_{\text{LAP}}}$ . Note that the general outgoing message

cannot be erased. If you need to change it, simply repeat the recording procedure.

## **Setting a Passcode for a Personal Box**

You can set a 3-digit passcode for each personal box. When this is done, the passcode must be entered to listen to messages in the personal box.

(Note: When listening to the messages in a personal box from its corresponding cordless handset, is not necessary to enter the passcode. )

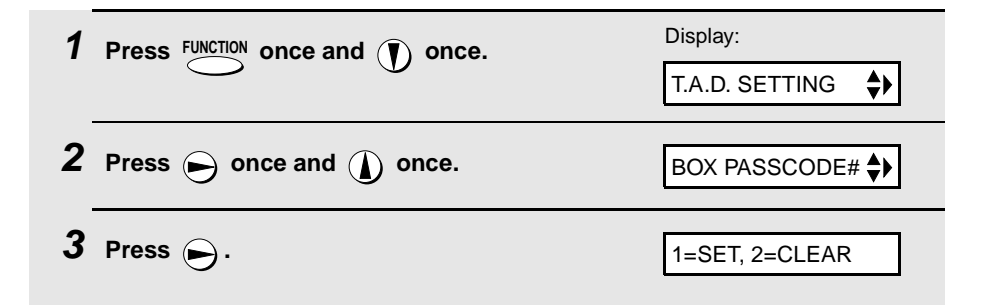

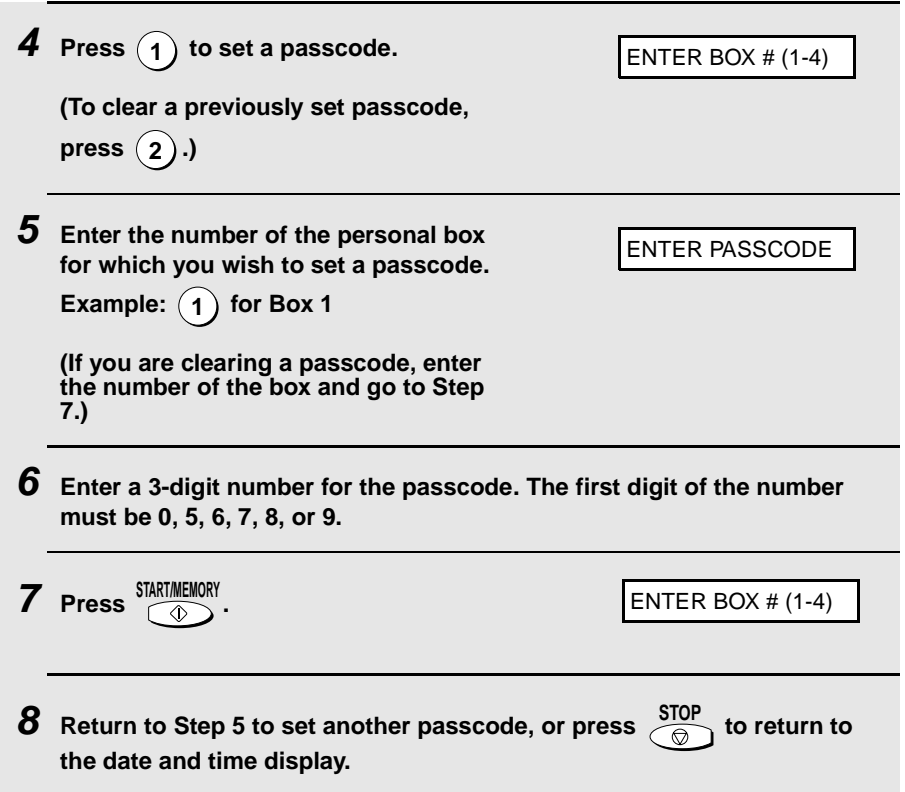

**Note:** If you wish to change a passcode, clear the passcode and then enter a new passcode. If you forget a passcode, clear it and enter a new passcode.

## **Operating the Answering System**

#### **Activating the answering system**

To turn on the answering system so that callers can leave messages, press

RECEPTION MODE until the arrow in the display points to TAD. (TAD stands for

"Telephone Answering Device".)

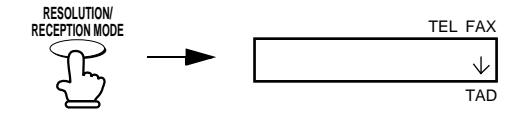

- $\blacklozenge$  Each outgoing message will play (to stop playback, press  $\frac{\text{SIOP}}{\text{on}}$ ).
- $\bullet$  It will not be possible to set the reception mode to TAD if a general outgoing message has not been recorded.

**Note:** In TAD mode, the machine will automatically switch to fax reception if it detects 6 seconds of silence after answering a call. For this reason, if a caller pauses for this length of time while leaving a message, they will be cut off.

#### **Number of rings in TAD mode (Toll Saver function)**

The number of rings on which the machine answers incoming calls in TAD mode depends on whether the Toll Saver function is turned on, and if it is on, whether you have messages.

♦ The Toll Saver function is initially turned on.

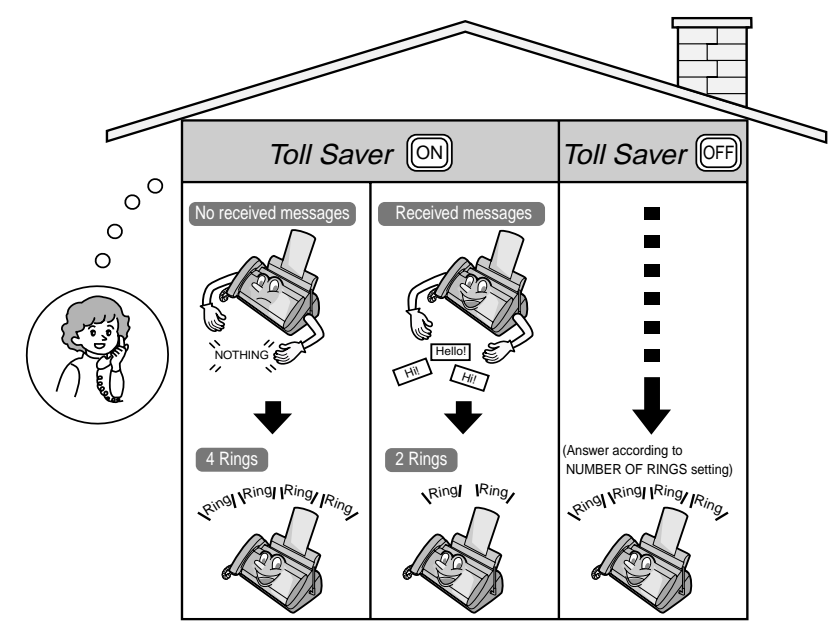

To turn off the Toll Saver function, see page 73.

To adjust the NUMBER OF RINGS setting, see page 93.

#### **Listening to received messages from the fax machine**

When you return, the display will show the number of messages recorded in each box. Follow the steps below to listen to your messages.

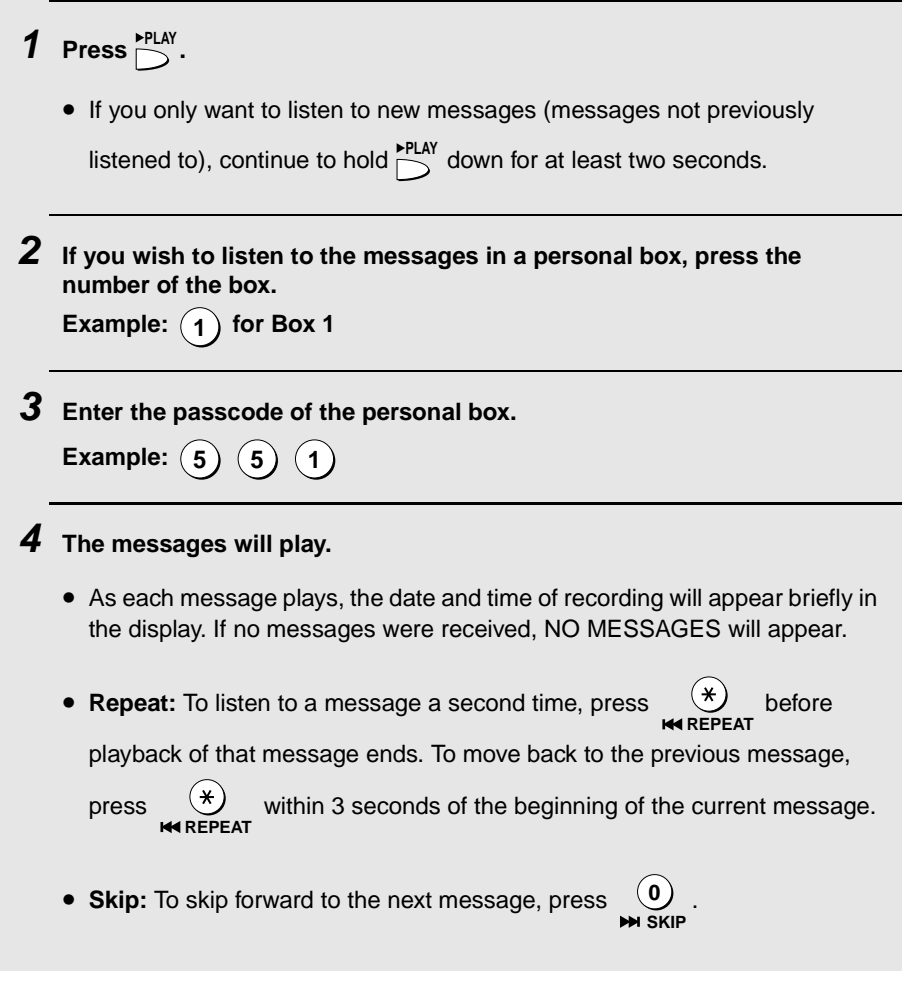

- **Note:** Playback will stop if you receive a call, lift the handset, or press  $\overline{\bigcirc}$ **STOP**
- ♦ You can print out a list of your received messages that shows the date and time that each was received. See page 109.

#### **Erasing received messages**

It is important to erase received messages after you listen to them to ensure that the memory does not become full.

♦ **Erasing all messages in the general box:** To erase all messages in the

general box, press  $F^{UNCTION}$ ,  $\left(\begin{matrix} \text{H} \\ \text{H} \end{matrix}\right)$ , and then  $\left(\begin{matrix} \text{H} \\ \text{H} \end{matrix}\right)$ . **DELETE START/MEMORY**

- ♦ **Erasing all messages in a personal box:** To erase all messages in a personal box, press  $F^{\text{URCTION}}$ ,  $\rightarrow$  , enter the number of the box, enter the passcode, and then press *SIART/MEMURY* **DELETE**
- ♦ **Erasing a single message:** To erase a single message, press **DELETE** while the message is being played.

#### **Recording memos**

You can record memos for yourself and other users of the machine. These are recorded in the general box, and will be played back together with

incoming messages when the  $\sum_{n=1}^{\text{PLAY}}$  key is pressed.

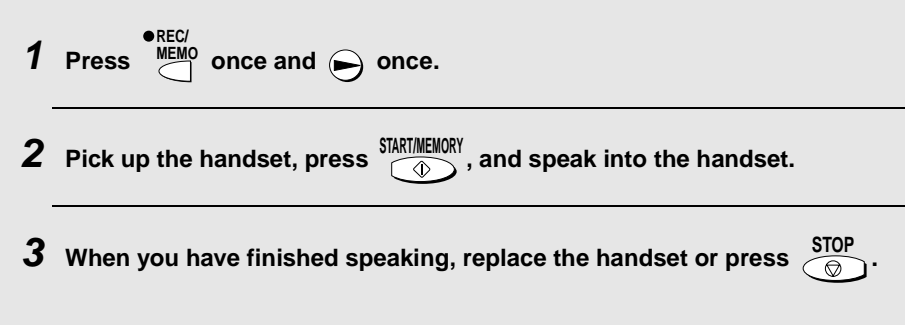

#### **Recording phone conversations**

To record a phone conversation, hold down the conversation you want to record. When you are finished, release the key. The conversation is recorded in the general box, and will be played back when the **REC/ MEMO**

 $\sum_{i=1}^{PLRY}$  key is pressed.

#### **Listening to messages from a cordless handset**

You can use your cordless handset to listen to messages received in your personal box (the personal box with the same number as your cordless handset), or messages received in the general box.

♦ When you have received new messages in your personal box, NEW MESSAGES appears in your cordless handset display.

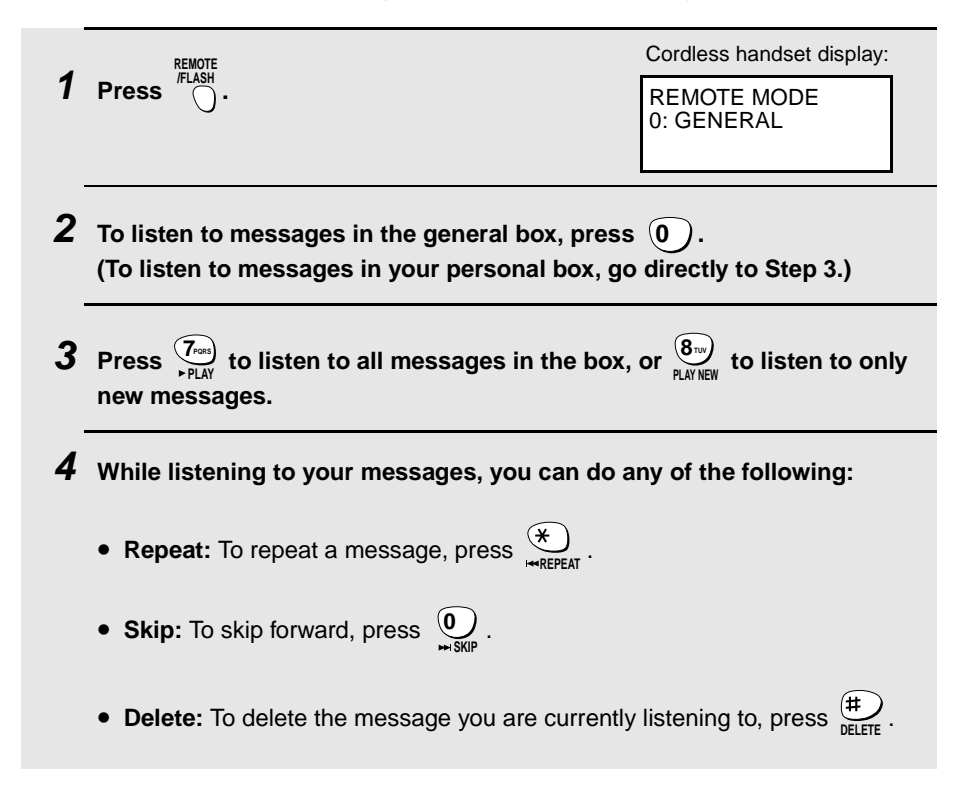

**9 Stop:** To stop playback, press  $\frac{9m}{510P}$ .

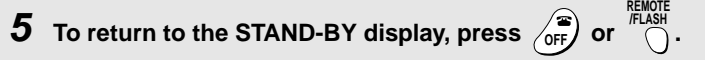

- If a call comes in while you are listening to your messages, playback will stop automatically. Press any key to answer.
- If you take no action for 60 seconds in REMOTE MODE, the cordless handset will automatically return to the STAND-BY display.

#### **Deleting all messages from a cordless handset**

You can use your cordless handset to delete all messages in your personal box, or all messages in the general box.

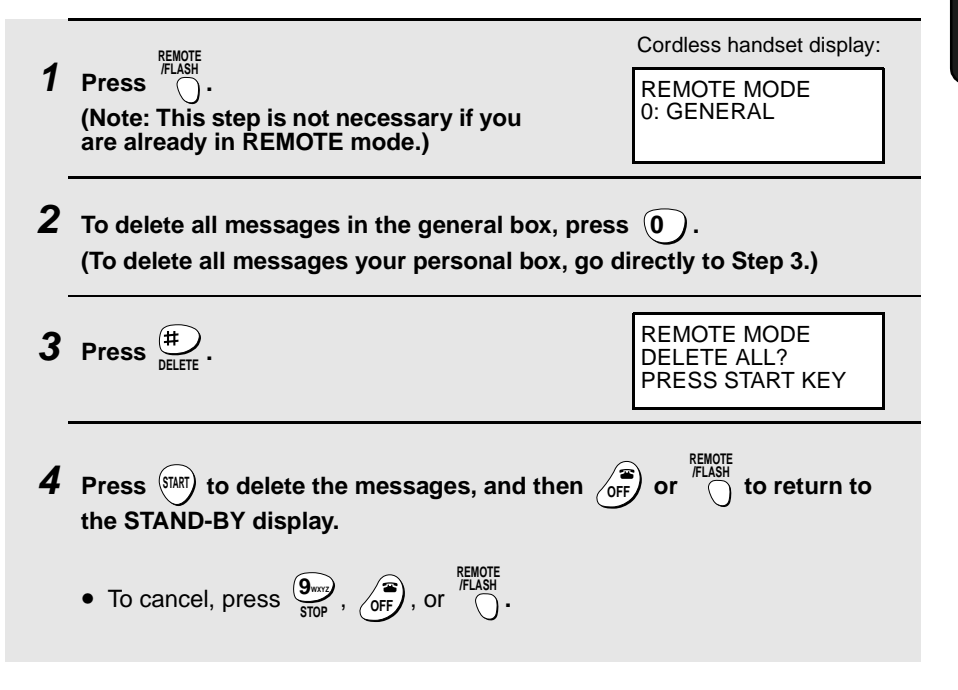

## **Optional Answering System Settings**

#### **Setting ICM time**

Incoming messages (ICMs) are the messages which callers leave for you in the answering system. The answering system is set at the factory to allow each caller a maximum of 4 minutes to leave a message. If desired, you can change this setting to 15, 30, or 60 seconds.

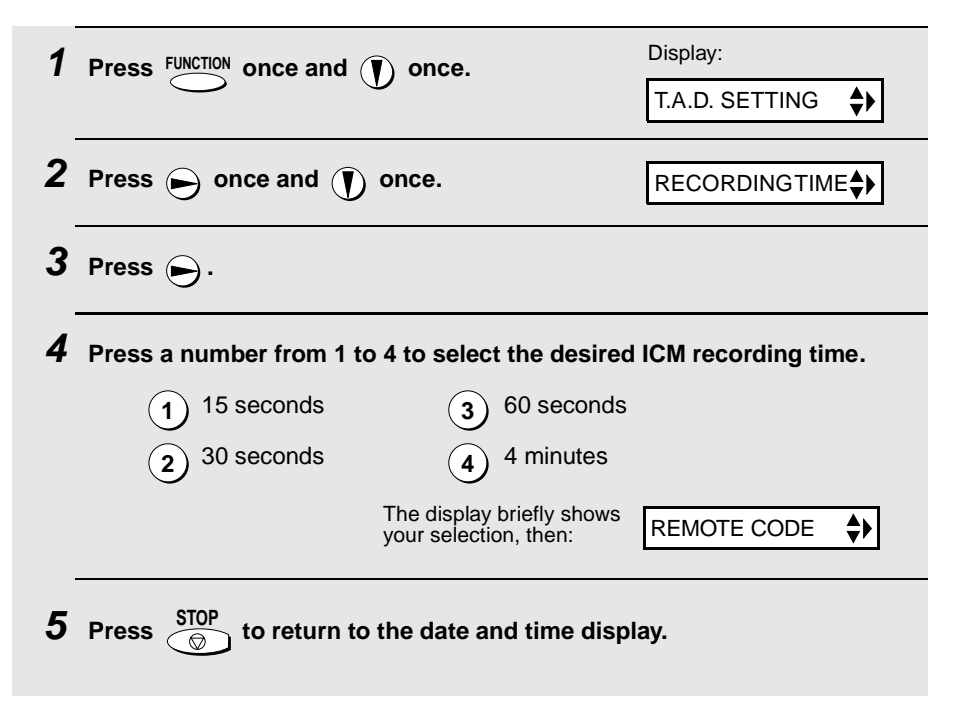

#### **Fax reception on TAD failure**

If the memory for recording incoming messages becomes full while you are out, the answering system will no longer be able to record messages. The ON TAD FAILURE setting is used to choose the response of the machine to incoming calls when this happens:

♦ Automatic fax reception NO: The machine will answer after 20 rings, after which it will wait to receive a remote command. Most callers will hang up before it answers; however, when you call the machine from a remote location, you can wait until it answers, listen to your messages, and then erase them (see Remote Operations on page 72).

♦ Automatic fax reception YES: The reception mode will switch to FAX mode, allowing the machine to continue to receive faxes automatically. With this setting, you can still use the remote commands to listen to your messages and then erase them (see Remote Operations on page 72).

Automatic fax reception is set to NO at the factory before shipping. If you want to set it to YES, press the panel keys as follows:

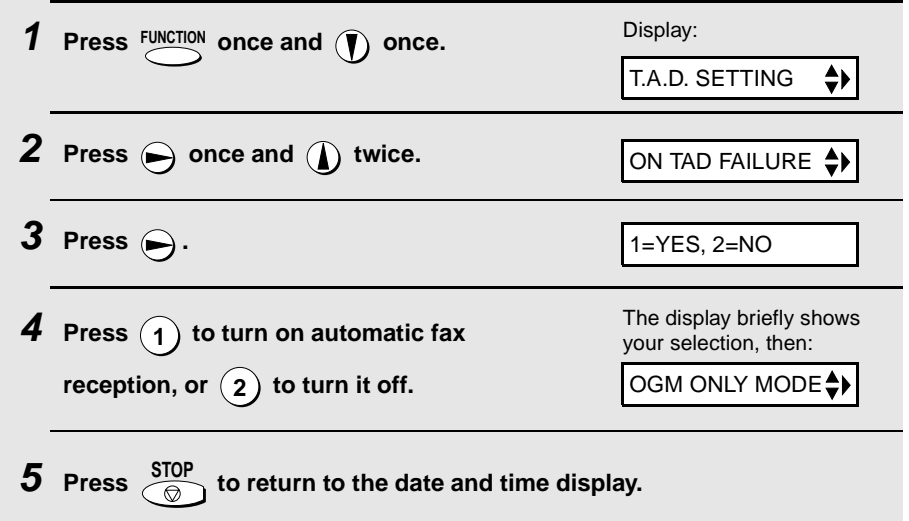

#### **OGM only mode**

If needed, you can turn off recording of incoming messages. In this case, your outgoing message will play, but callers will not be able to leave a message (this applies to all boxes). The machine will still receive faxes sent by automatic dialing.

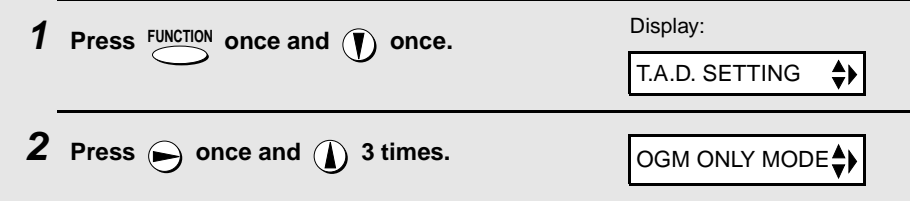

4. Answering 4. Answering<br>Machine

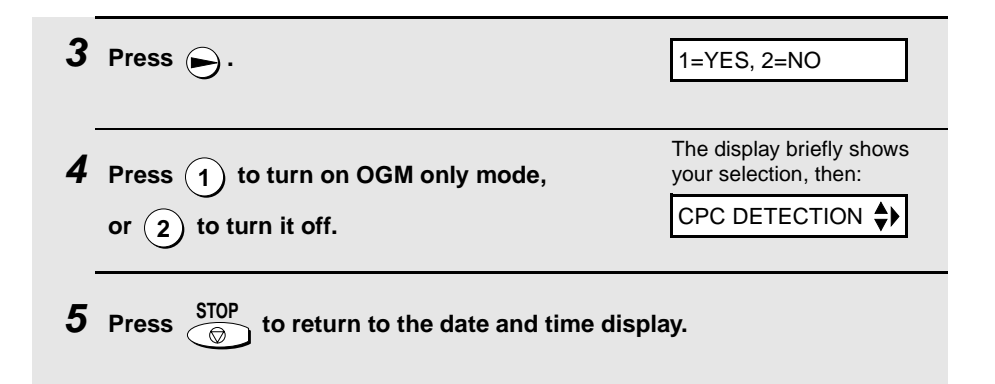

#### **CPC Detection**

When a caller hangs up, the central telephone exchange issues a CPC (Calling Party Control) signal. When the answering system detects this signal, it stops recording so that periods of silence are not recorded.

However, if you subscribe to special services such as Call Waiting or Call Forwarding, signals used by these services may be mistaken for a CPC signal, causing the answering system to hang up during a call. If you experience this problem, follow these steps to turn off CPC Detection.

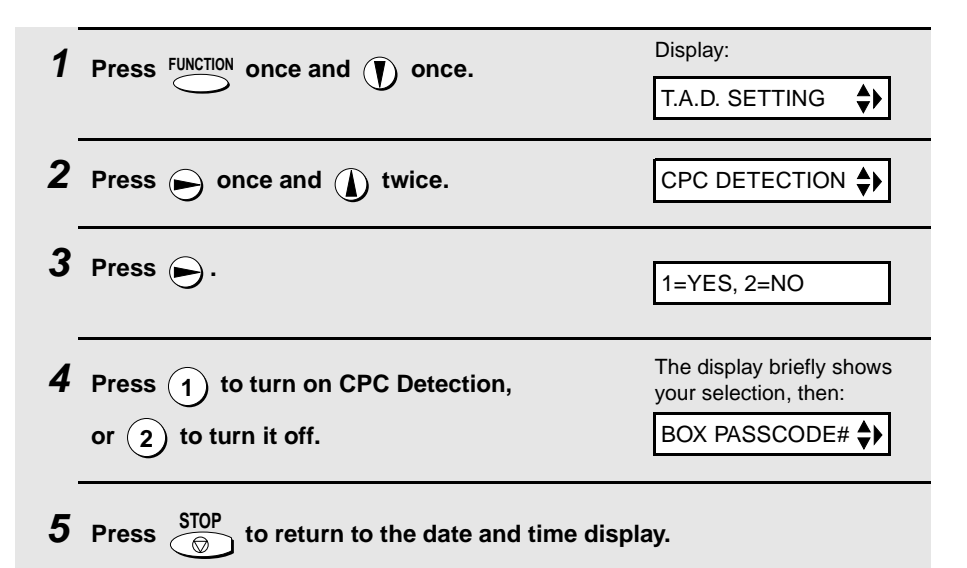

## **Transfer Function**

The Transfer function is used to have the machine automatically call you at a specified number every time it receives an incoming message in a specified box. This lets you hear your messages immediately after they come in, even when you are at a remote location.

To use the Transfer function, you must first program the number that you wish the machine to call (the transfer number), and record the transfer message that plays when you answer the phone at the remote location.

When you go out and wish to use the transfer function, turn it on. When you return and no longer wish to use the transfer function, turn it off.

#### **Programming the transfer number**

To use the Transfer function, you must first give the machine the number to call (the transfer number).

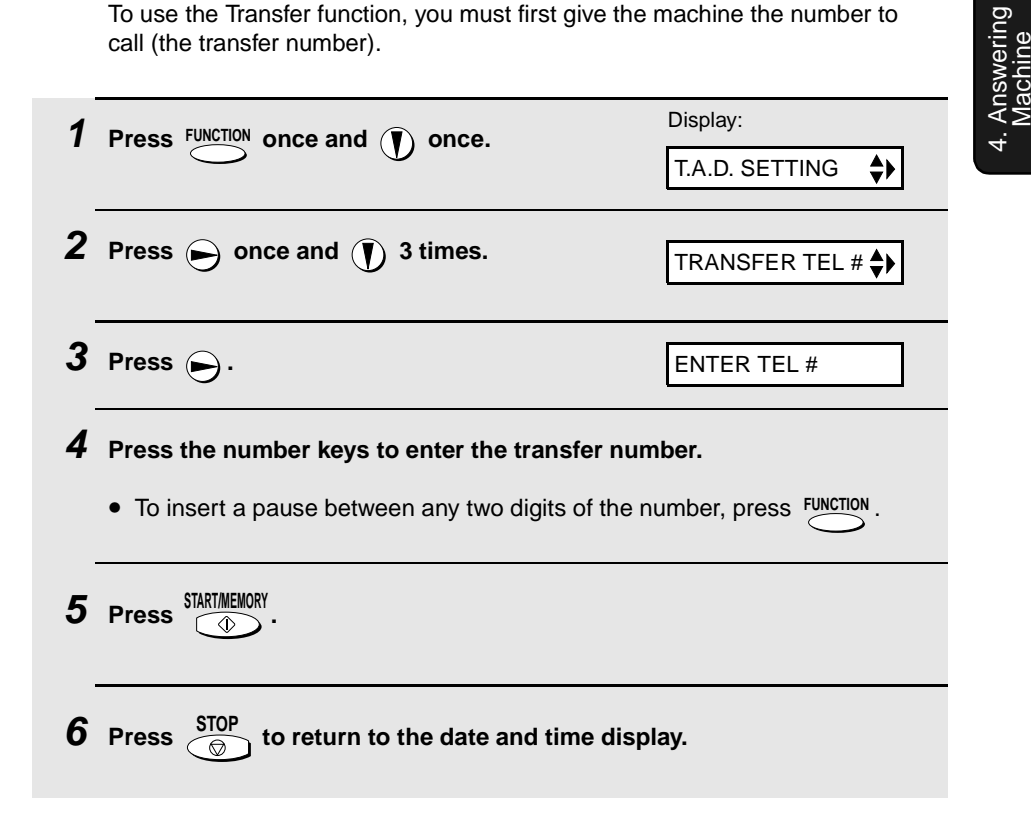

#### **Recording the transfer message**

The transfer message plays when you answer the telephone, and informs you that the call is a transfer call. The following is an example:

"Hello. This is a transfer call for (YOUR NAME). Enter your remote code number now."

**Note:** Do not lift the handset until Step 3 below.

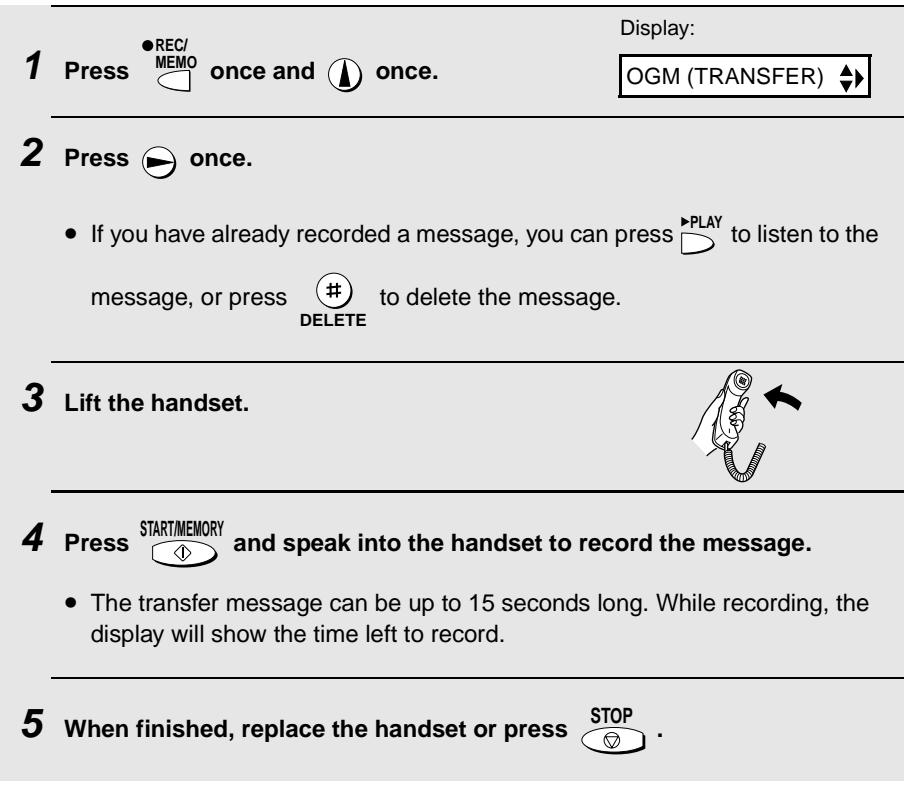

#### **Checking or erasing the transfer message**

To check or erase the transfer message, follow Steps 1 and 2 of the above procedure, and then press  $\sum_{n=1}^{\text{PILAY}}$  to check the message, or  $\left(\frac{\text{H}}{\text{P}}\right)$  to erase the message. **DELETE**

## **Turning the Transfer function on and off**

When you go out and wish to use the Transfer function, turn it on as follows:

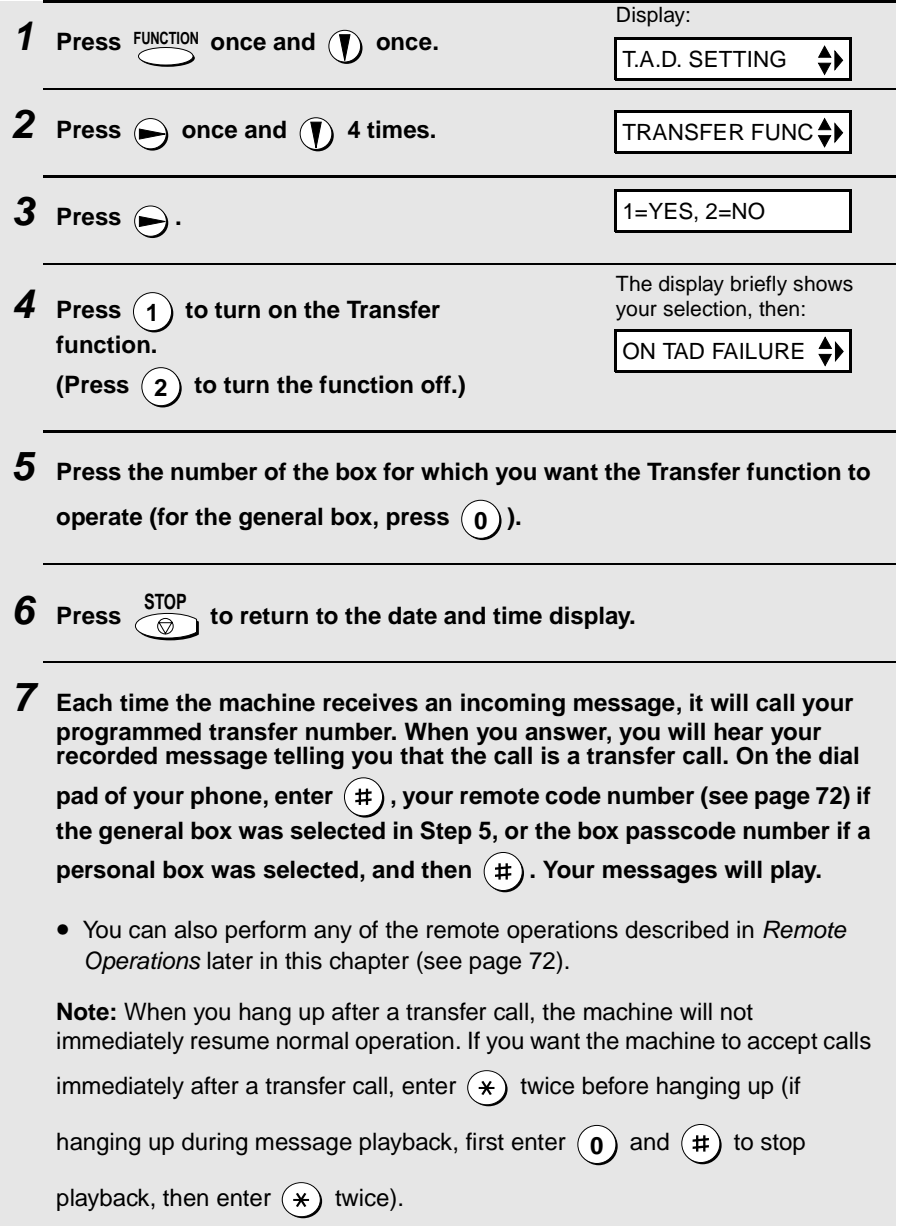

## **Remote Operations**

When you are out, you can call the machine from any touch-tone telephone and play back your messages using the remote commands. You can also use these commands to change the reception mode and other settings.

#### **Remote code number**

After calling the machine, you must enter your remote code number to listen to the messages in the general box. The remote code number has been set to "001" at the factory. To change the number, follow the steps below.

**Note:** The remote code is only for the general box. Personal boxes are accessed by entering the passcode for the box (see page 59).

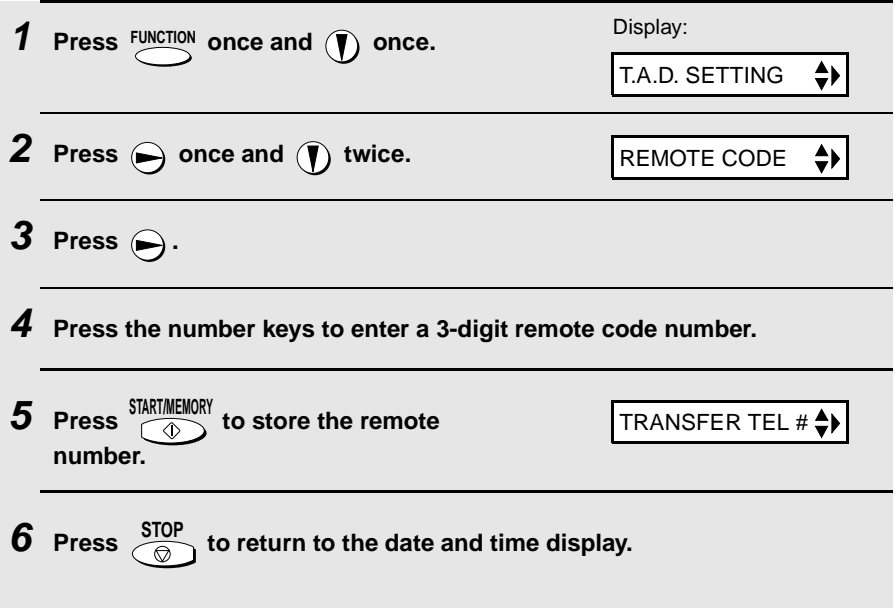

#### **Toll Saver**

When you call the machine to listen to your messages, it will answer after two rings if it has received at least one message in any of the boxes, or after four rings if it has not received any messages.

This allows you to save money on telephone charges, particularly if you are calling long distance. If the machine does not answer after the second ring, you can simply hang up before it answers, saving yourself the cost of that call.

If you do not want to use the Toll Saver function, you can turn it off by following the steps below. In this case, the machine will answer after the number of rings set with the NUMBER OF RINGS setting (see Changing the number of rings on page 93).

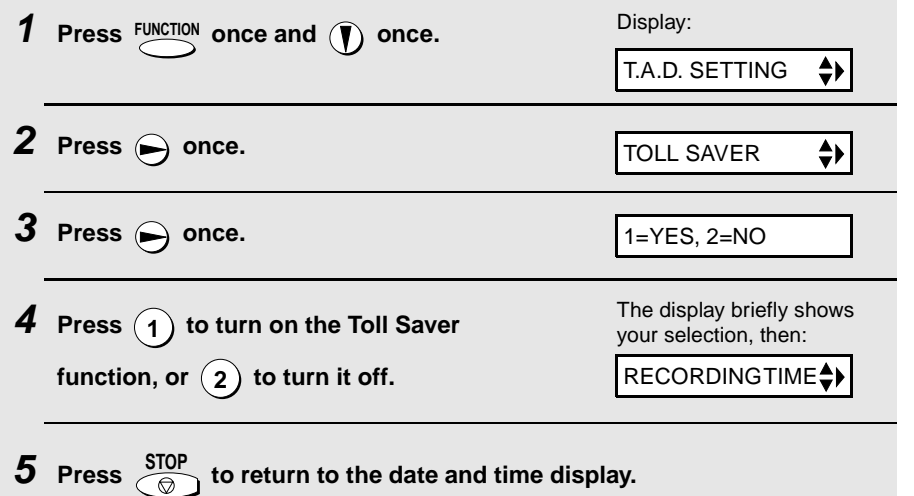

#### **Retrieving your messages**

**Note:** You can only access one box per call. If you wish to access more than one box, you must make a separate call for each box.

**1 Call the machine from a touch-tone telephone. When the general**  outgoing message begins, press (#) on the telephone. • You will hear a short beep, and the outgoing message will stop. **2 If you wish to listen to the messages in a personal box, enter the number of that box (otherwise, go directly to Step 3).**  $\sf{Example:} \left( \texttt{1} \right)$  for Box 1 **3 If you are accessing the general box, enter your remote code. If you are accessing a personal box, enter the passcode of the box. When finished, press**  $(\#)$ • You will hear a series of beeps equal to the number of messages recorded in the box, or one long beep if four or more messages have been received. The machine will then play back the messages, beeping once at the end of each message. When all messages have been played back, you will hear a long beep. • If no messages have been received, you will hear a short beep. You can

either hang up, or perform any of the operations described in the following section, Other remote operations.

#### **4 While the messages are playing, you can do any of the following:**

- Repeat: To listen to a message a second time, press  $(2)$  and  $(\#)$  on the telephone before that message ends. To move back to the previous message, press  $(2)$  and  $(4)$  during the first 3 seconds of the current message.
- $\bullet$  Skip forward: To skip forward to the next message, press  $(5)$  and on the telephone.
- Stop: To stop playback, press  $(0)$  and  $(\#)$  on the telephone. After this, you can enter any of the commands described in the following section, Other remote operations.
- **Play new messages:** To listen to only your new messages, first stop playback by pressing  $(\mathbf{0})$  and  $(\mathbf{\#})$ , and then press  $(\mathbf{6})$  and  $(\mathbf{\#})$ .
- **Erase a message:** To erase the message you are currently listening to, press  $\mathbf{(3)}$  and  $\mathbf{(\#)}$  before it ends.
- **5 When you have finished listening to your messages, you can do any of the following:**
	- $\bullet$  Erase all messages: Press  $(\mathbf{\overline{3}})$  ,  $(\mathbf{\overline{3}})$  , and  $(\mathbf{\overline{\#}})$  .
	- Repeat playback: Press  $(7)$  and  $(\#)$ .
	- **Perform other operations:** You can enter any of the commands described in the following section, Other remote operations.
	- **Hang up:** If you do not erase your messages first, they will be saved and any new messages will be recorded after them. If you want the machine to resume normal operation immediately, press  $(*)$  twice before hanging up

(in some cases, particularly when the Transfer function is used, the machine may not accept new calls for one or two minutes after you hang up

unless you press  $(\star)$  twice).

**Note:** You can also call the machine and perform remote operations when the reception mode is set to FAX. In this case, when you call the machine, press

 $\pm$ ) immediately after it answers (before you hear the fax tone), and then continue from Step 2 above.

#### **Comments:**

- ♦ When a remote command is accepted by the machine, you will hear one beep. If an incorrect command is entered, you will hear four beeps. In the latter case, re-enter the correct command.
- $\blacklozenge$  When entering a command, do not pause longer than 10 seconds between each digit. If you do, you will hear a 4-beep error signal and the digits entered up to that point will be cleared. In this case, re-enter the command from the beginning.
- ♦ If you pause for longer than 10 seconds before entering a command, or make two errors while entering your remote code number, the line will be disconnected. (This prevents unauthorized people from attempting to guess your remote code number.)

#### **Other remote operations**

After listening to your messages, you can perform any of the following operations by pressing the appropriate keys on the telephone.

**Note:** The following commands cannot be entered while messages are being played back. If you do not want to wait until playback ends to enter a

command, first stop playback by pressing  $(\mathbf{0})$  and  $(\texttt{\#})$  , and then enter the command.

#### **Changing the fax reception mode**

Select a new reception mode by pressing the keys as follows:

 $\blacklozenge$  **TAD mode:**  $(8)$ ,  $(1)$ , and  $(\#)$ .  $\bullet$  **FAX mode:**  $(8)$ ,  $(2)$ , and  $(\#)$ .  $\blacklozenge$  **TEL mode:**  $(8)$ ,  $(3)$ , and  $(4)$ .

**Caution:** If you select TEL mode, you will not be able to change the reception mode again.

#### **Recording a new outgoing message**

**Note:** You can only record a new outgoing message for the box you accessed at the beginning of the call.

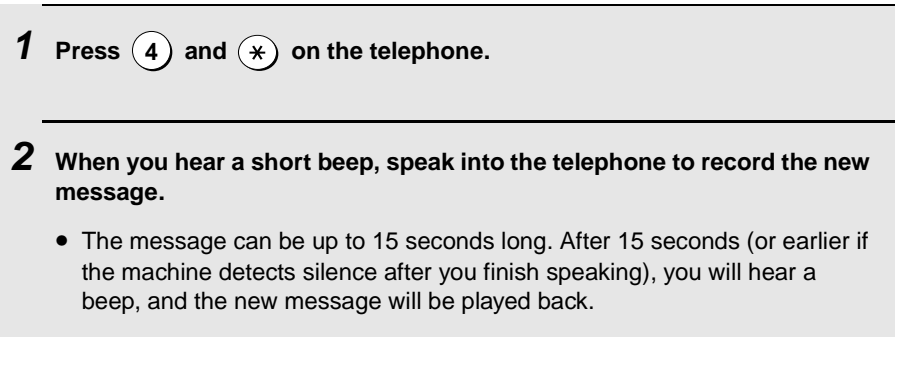

## **Turning the Transfer function on or off**

**To turn Transfer on:** Press  $(\mathbf{9})$ ,  $(\mathbf{1})$ , and  $(\mathbf{\#})$  on the telephone, followed by the number of the box for which you want the Transfer function to operate (press  $\left(\mathbf{0}\right)$  for the general box) and  $\left(\texttt{\#}\right)$ .

 $\mathsf{To}$  turn Transfer off: Press  $(\mathsf{9})$  ,  $(\mathsf{2})$  , and  $(\mathsf{\#})$  on the telephone.

#### **Changing the transfer telephone number**

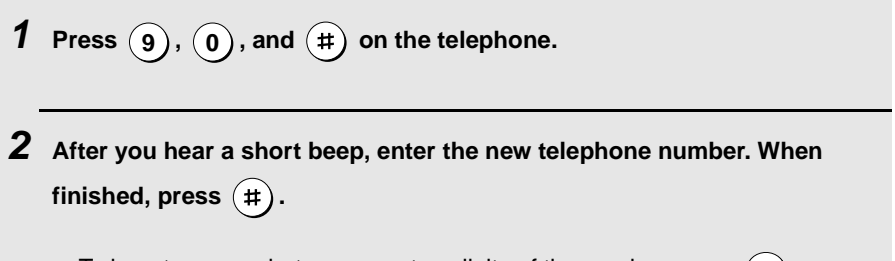

• To insert a pause between any two digits of the number, press  $(*)$ .

#### **Recording a new transfer message**

- **1 Press**  $\left(9\right)$ ,  $\left(3\right)$ , and  $\left(4\right)$  on the telephone.
- **2 When you hear a short beep, speak into the telephone to record the new message.**
	- The time for the transfer message is fixed at 15 seconds. After 15 seconds (or earlier if the machine detects silence after you finish speaking), you will hear a beep, and the new message will be played back automatically.

#### **Recording a memo**

You can record a memo for yourself or other users of the machine. The memo will be recorded in the general box.

- **1** Press  $\overline{(*)}$  and  $\overline{(*)}$  on the telephone.
- **2 When you hear a short beep, speak into the telephone to record the memo.**
- $\overline{\mathbf{3}}$  When you are finished, press  $\widehat{(\mathbf{0})}$  and  $\widehat{(\mathbf{\#})}$  on the telephone.
	- If the machine detects silence, it will stop recording automatically.

#### **OGM only mode**

**To turn on OGM only mode:** Press  $($  **1**  $)$  ,  $($  **1**  $)$  , and  $($   $\#$  $)$  on the telephone. (Outgoing messages will play, but callers will not be able to record a message. Faxes sent by automatic dialling will be received)

 $\textsf{To turn off OGM only mode: Press (1), (2), and (#) on the telephone.}$ 

#### **79**

# **Transmittable Documents Size and weight 8.5" 8.5"**

**5. Sending Faxes**

The size and weight of documents that you can load in the document feeder depend on whether you load one page at a time or several pages at once.

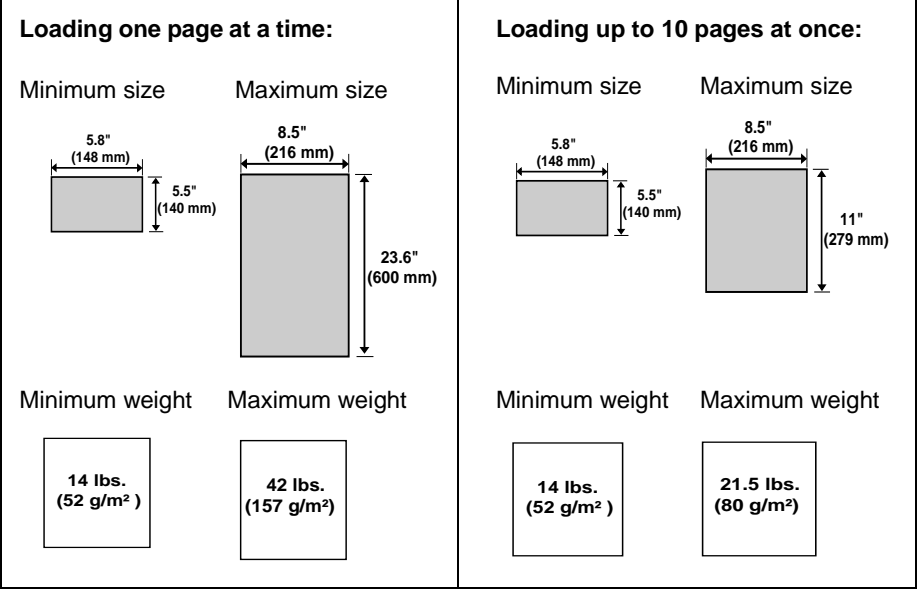

**Note:** Letters or graphics on the edges of a document will not be scanned.

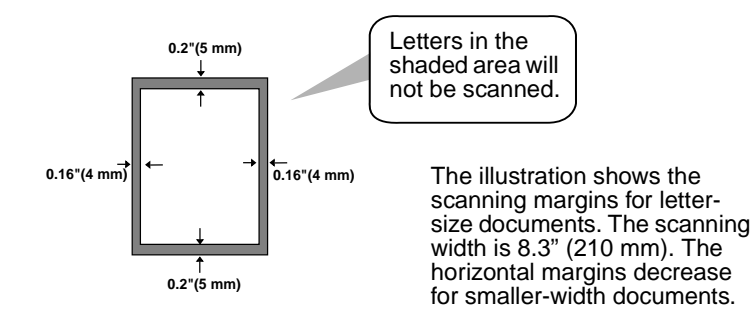

#### **Other restrictions**

- ♦ The scanner cannot recognize yellow, greenish yellow, or light blue ink.
- ♦ Ink, glue, and correcting fluid on documents must be dry before they pass through the document feeder.
- ♦ All clips, staples, and pins must be removed from documents before loading in the feeder. If these are not removed, they may damage the machine.
- ♦ Documents which are patched, taped, torn, smaller than the minimum size, carbon backed, easily smudged, or have a slick coated surface should be photocopied, and the copy loaded in the feeder.

## **Loading the Document**

Up to 10 pages can be placed in the feeder at one time. The pages will automatically feed into the machine starting from the bottom page.

- ♦ If you need to send or copy more than 10 pages, place the additional pages gently and carefully in the feeder just before the last page is scanned. Do not try to force them in, as this may cause double-feeding or jamming.
- ♦ If your document consists of several large or thick pages which must be loaded one at a time, insert each page into the feeder as the previous page is being scanned. Insert gently to prevent double-feeding.

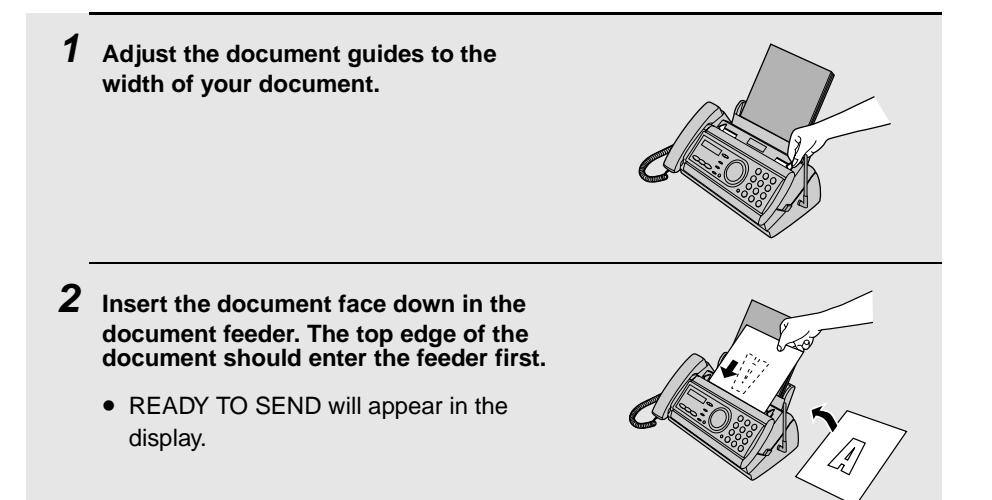

**3 Adjust the resolution and/or contrast settings as explained in Resolution and Contrast below, then dial the receiving machine as explained on page 82.**

## **Adjusting the Resolution and Contrast**

If desired, you can adjust the resolution and contrast before sending a document.

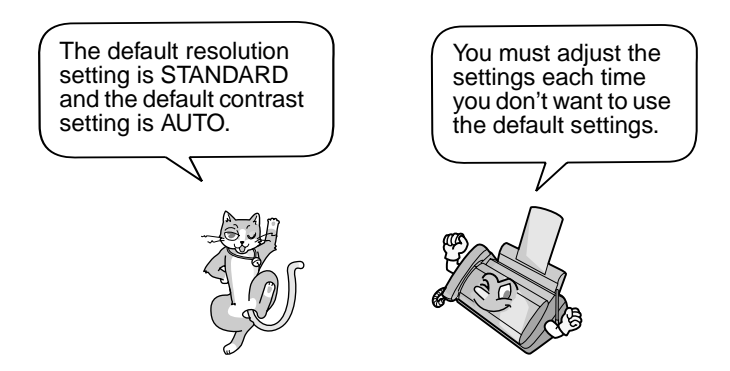

**Note:** The resolution and contrast settings are only effective for sending a document. They are not effective for receiving a document.

#### **Resolution settings**

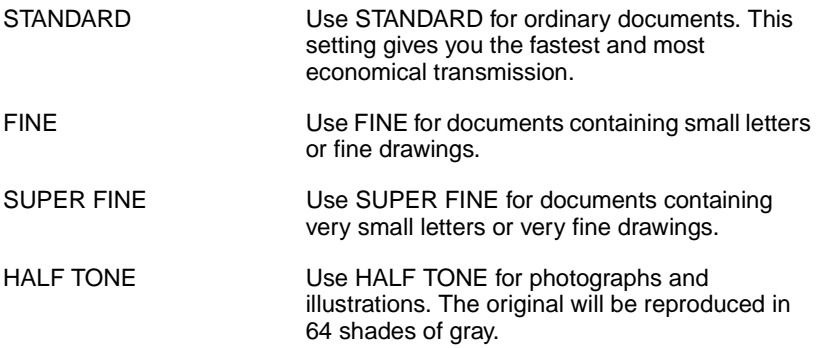

#### **Contrast settings**

AUTO USe AUTO for normal documents.

DARK Use DARK for faint documents.

## **1 Load the document(s).** • The document must be loaded before the resolution and contrast can be adjusted. **2 Press** RECEPTION MODE one or more times until Display: **the desired resolution and contrast settings appear in the display.** • The first time you move through the list of resolution settings, the contrast setting AUTO will appear next to each resolution setting. The second time you move through the list, the contrast setting DARK will appear. **RESOLUTION/** STANDARD :AUTO FINE :AUTO SUPER FINE :AUTO HALF TONE :AUTO STANDARD :DARK HALF TONE :DARK

**Note:** In order to transmit in SUPER FINE resolution, the receiving fax machine must also have that resolution. If it doesn't, your machine will automatically step down to the next best available setting.

## **Sending a Fax by Normal Dialing**

With Normal Dialing, you pick up the handset (or press  $\bigcap_{n=1}^{\infty}$ ) and dial by pressing the number keys.

- ♦ If a person answers, you can talk with them through the handset before sending the fax. (If you pressed  $\bigcap_{n=0}^{\text{SPEAKE}}$ , you must pick up the handset to talk.)
- ♦ Normal Dialing allows you to listen to the line and make sure the other fax machine is responding.

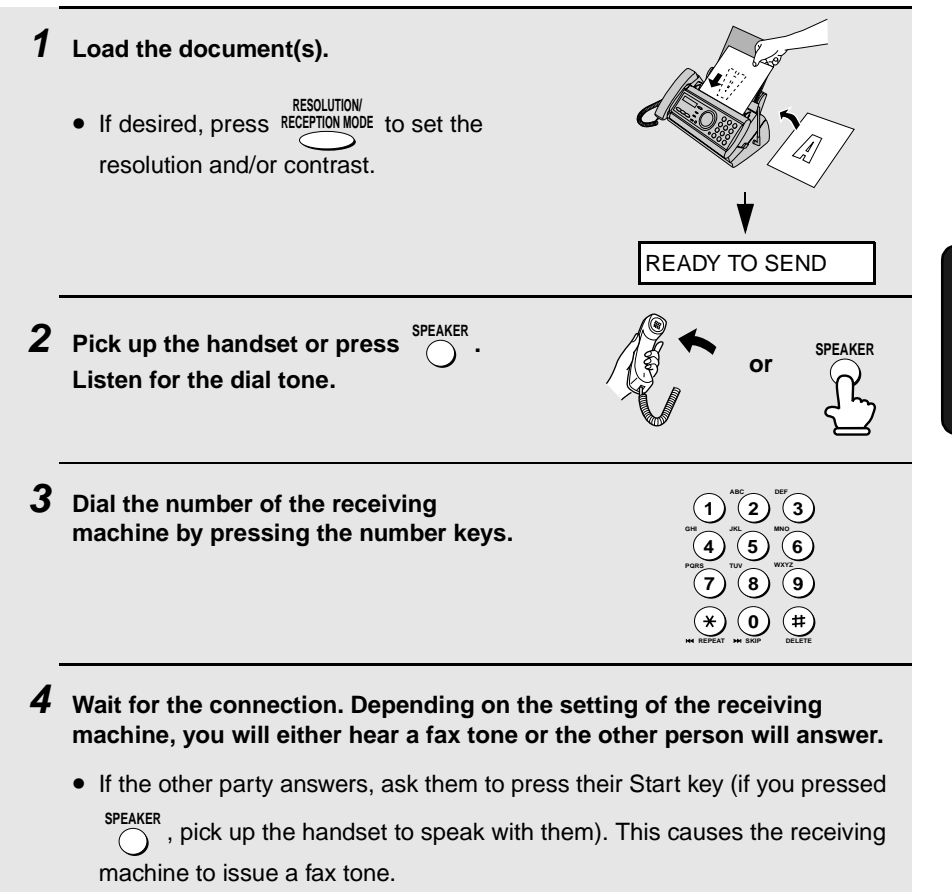

- $\bf 5$  When you hear the fax tone, press  $\overline{\textcircled{\tiny{A}}\text{max}}$  . Replace the handset.
	- If the transmission is completed successfully, the fax will beep once.
	- If an error occurs, the fax will beep three times and print a Transaction Report to inform you of the problem (see page 111).

**Note:** If the transmission is unsuccessful and DOCUMENT JAMMED appears in the display, remove the document as explained on page 129. (This may occur if the other fax machine doesn't respond properly when you attempt to send the document.)

## **Sending a Fax by Automatic Dialing**

You can store your most frequently dialed fax or phone numbers in the machine for automatic dialing.

- ♦ Auto-dial numbers can be stored using either the fax machine or the cordless handset (to store a number using the cordless handset, see page 46).
- ♦ Numbers stored using the fax machine are stored in the Common book. A total of 30 numbers can be stored.

#### **Storing fax and phone numbers for automatic dialing**

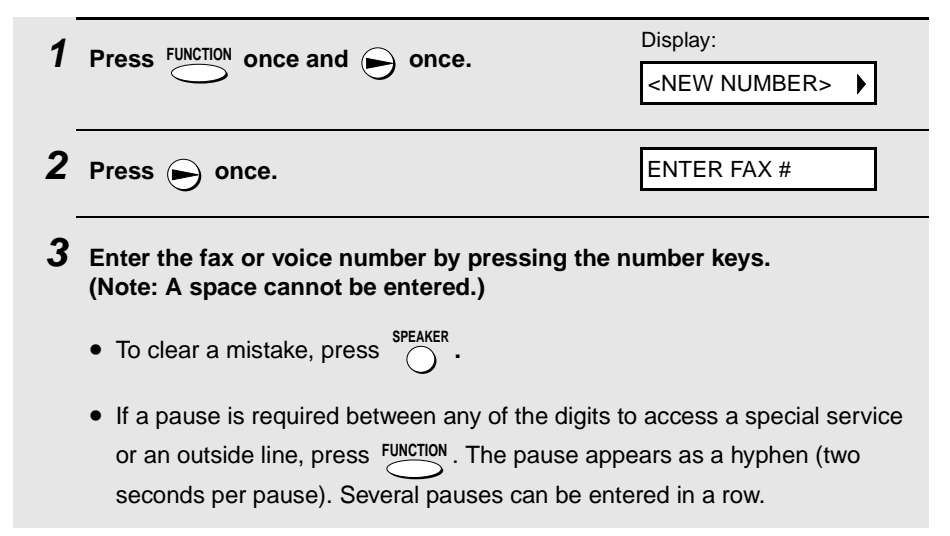

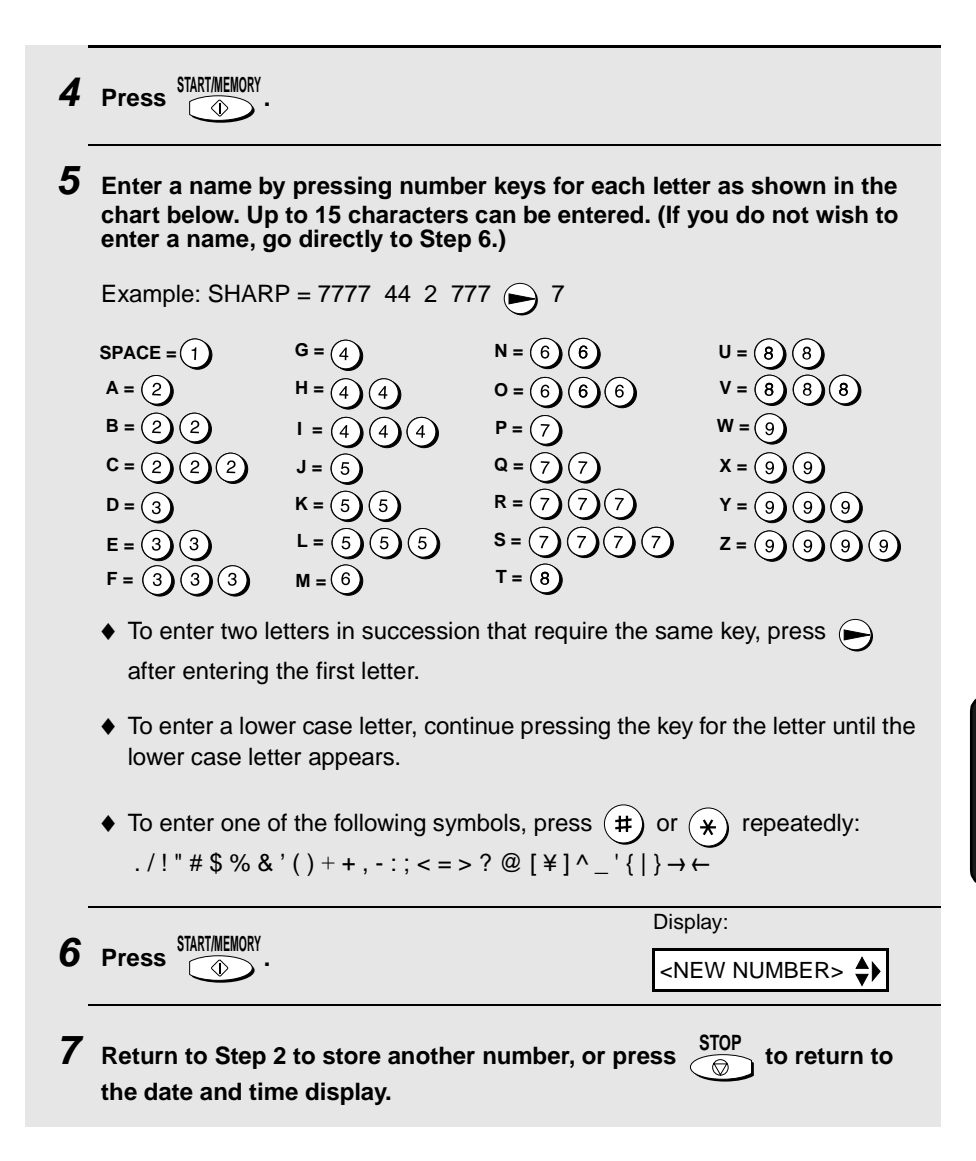

**Note:** The fax machine uses a lithium battery to keep automatic dialing numbers and other programmed information in memory when the power is turned off. Battery power is consumed primarily when the power is off. With the power kept continuously off, the life of the battery is about 5 years. If the battery dies, have your dealer or retailer replace it. Do not try to replace it yourself.

5. Sending Faxes

.<br>Cu

#### **Editing and clearing auto-dial numbers**

If you need to make changes to a previously stored auto-dial number, or clear a number, follow these steps:

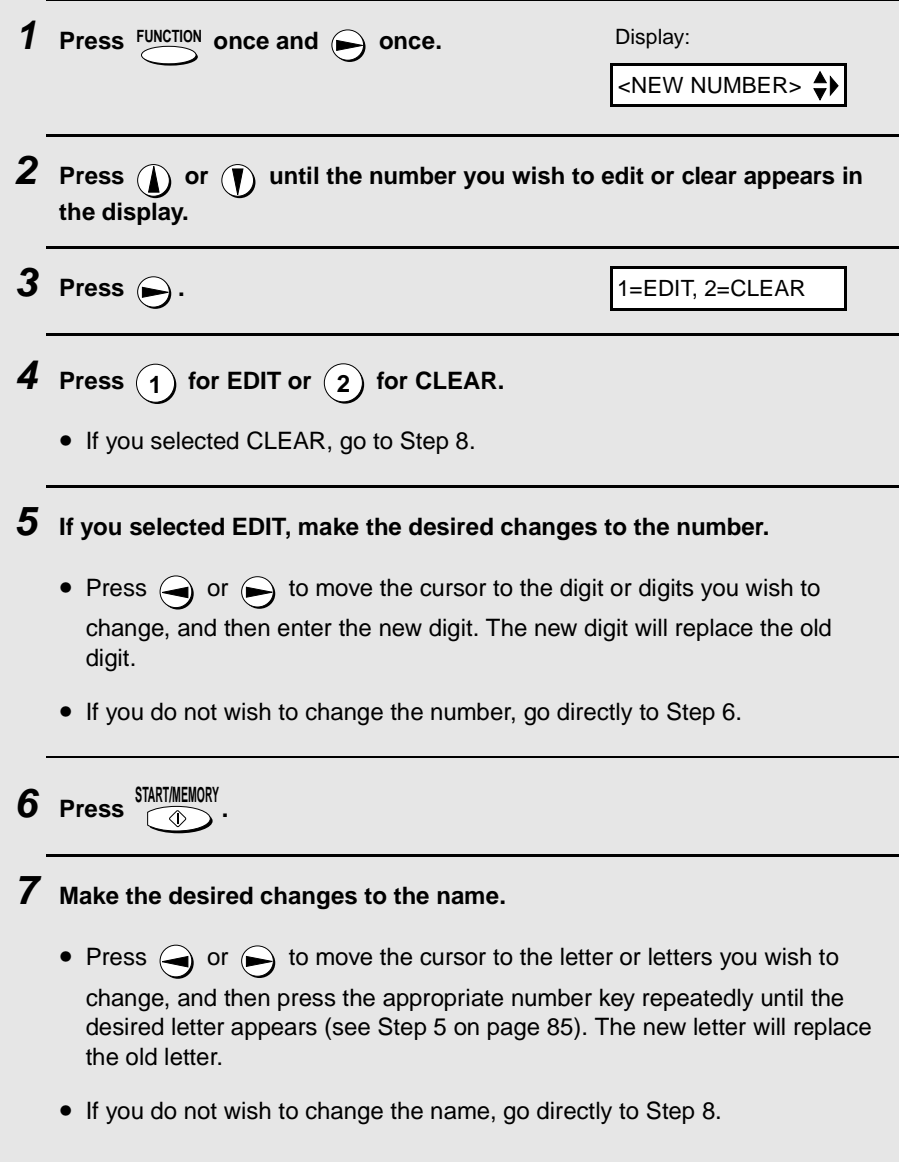

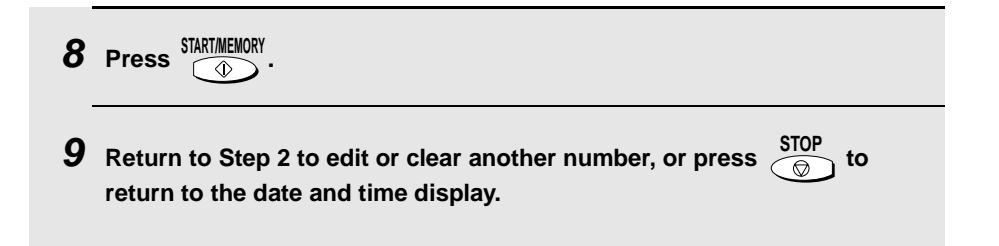

#### **Using an auto-dial number**

Once you have stored a fax or phone number, you can use it to send a fax or make a phone call.

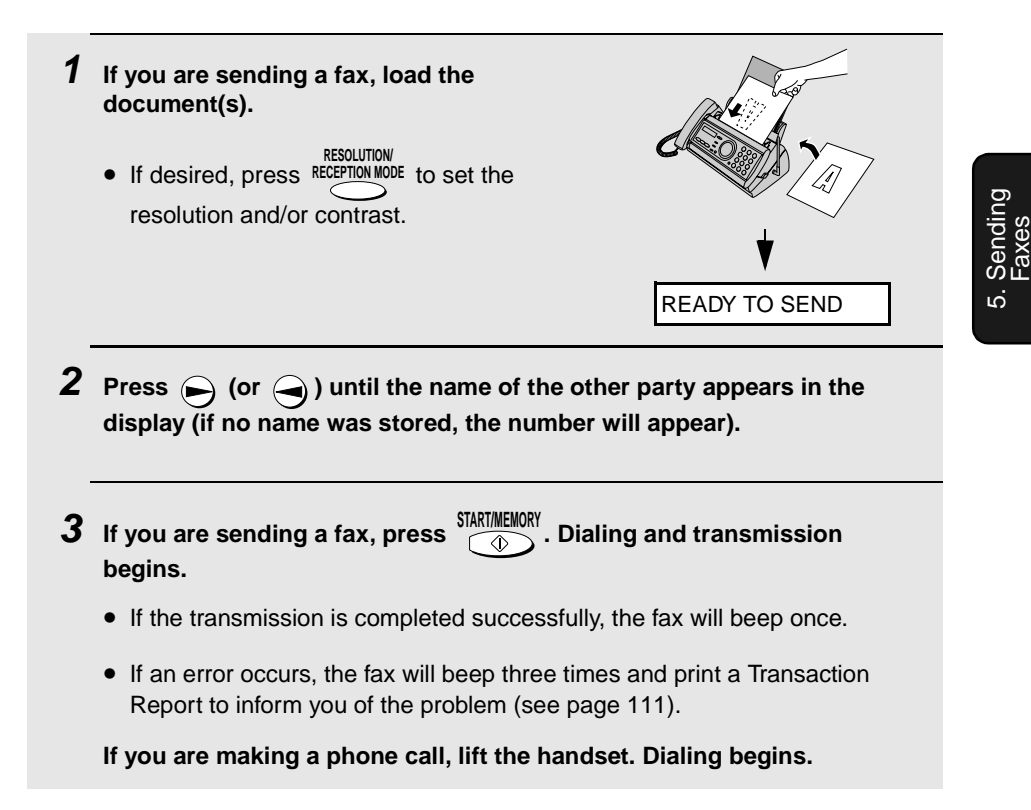

## **Sending a fax by Direct Keypad Dialing**

You can also enter a full number with the number keys and then press the **START/MEMORY** key to begin dialing. You can use this method to dial a full number  $\overline{\circ}$ when you don't need to speak to the other party before faxing.

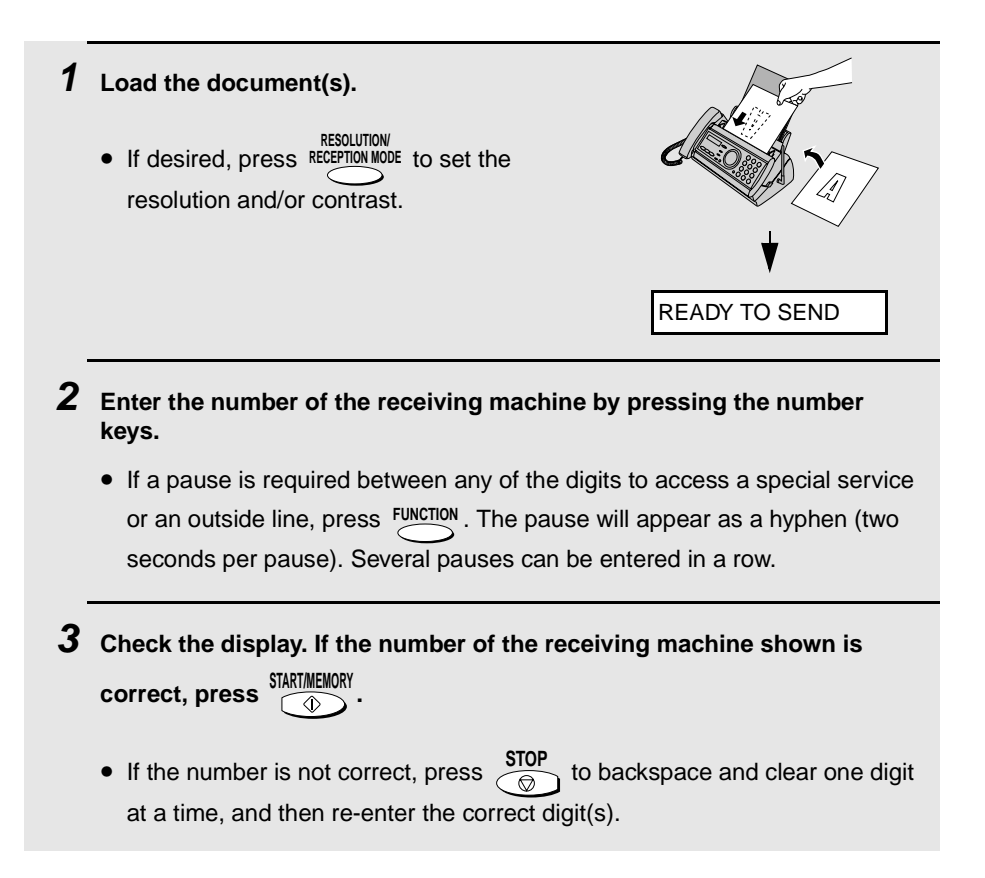

#### **Redial**

You can automatically redial the last number dialed on the fax machine. This procedure can be used to send a fax or make a phone call.

**Note:** The fax machine and the cordless handset each retain their own separate redial numbers.

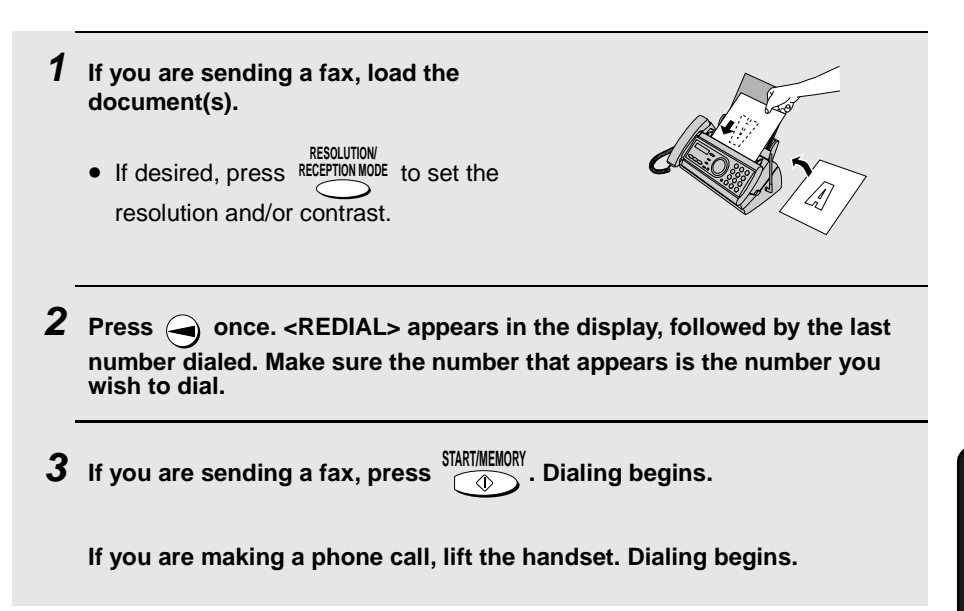

**Note:** If a fax transmission is unsuccessful and DOCUMENT JAMMED appears in the display, remove the document as explained on page 129. (This may occur if the other fax machine doesn't respond properly when you attempt to send the document.)

#### **Automatic redialing**

If you use automatic dialing (including Direct Keypad Dialing) to send a fax and the line is busy, the fax machine will automatically redial the number. The fax machine will make three redial attempts at intervals of five minutes. During this time, RECALLING will appear in the display, followed by a two-digit number assigned to the fax job. You will not be able to dial any other locations while the message appears.

- $\triangleq$  You can press  $\overline{\bigcirc}$  sluest to clear the message and stop automatic redialing.
- ♦ Under certain conditions (for example if a person answers the call on a telephone), automatic redialing may stop before three redialing attempts are made.

#### **Error Correction Mode**

The fax machine is set to automatically correct any distortions in a transmission due to noise on the telephone line before printing at the receiving end. This function is called Error Correction Mode (ECM). ECM is effective for both transmissions and receptions, and is only effective when the other fax machine has ECM as well.

If desired, you can turn ECM off. This will increase slightly the amount of memory available for memory transmission and reception.

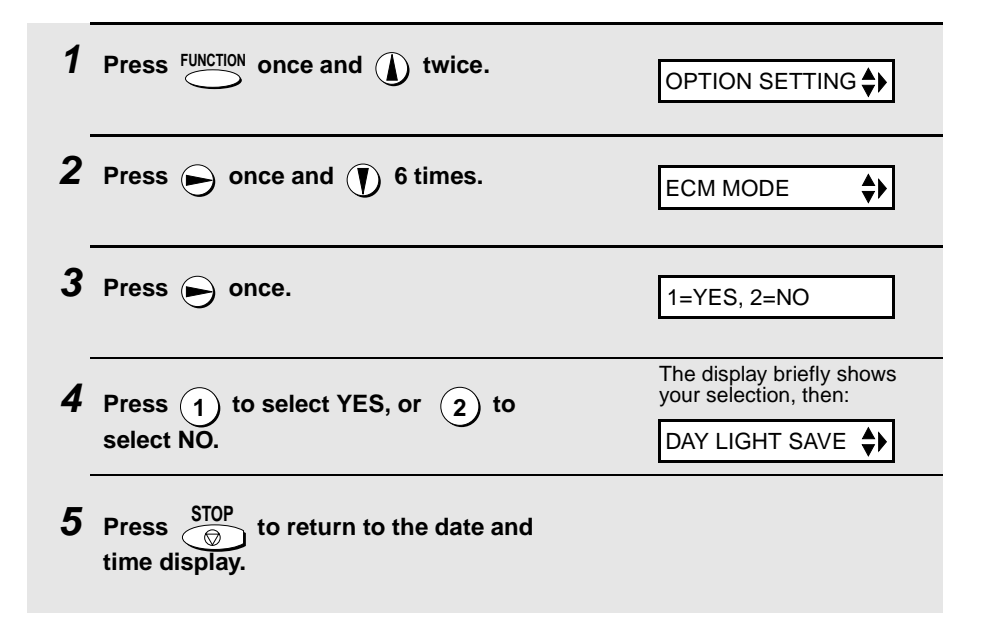

## **Sending a Fax From Memory**

You can scan a document into the fax's memory and send the document from memory. This increases transmission speed and allows you to send a fax to multiple destinations in a single operation. After transmission, the document is automatically cleared from memory.

**Note:** If a power failure occurs while sending a fax from memory, you will need to repeat the operation.

#### **Broadcasting (sending a fax to multiple destinations)**

This function allows you to send the same fax to as many as 20 different destinations in just one operation.

 $\blacklozenge$  When sending to multiple destinations, only auto-dial numbers can be used to dial the numbers of the receiving machines.

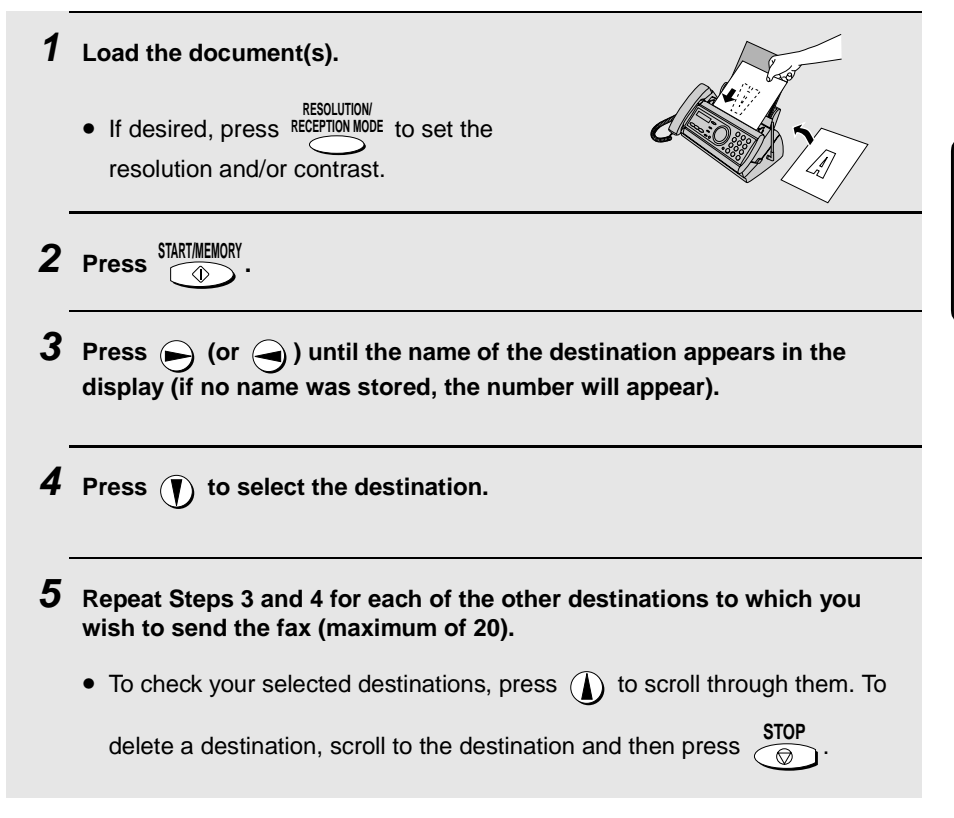

5. Sending Faxes

ທ່

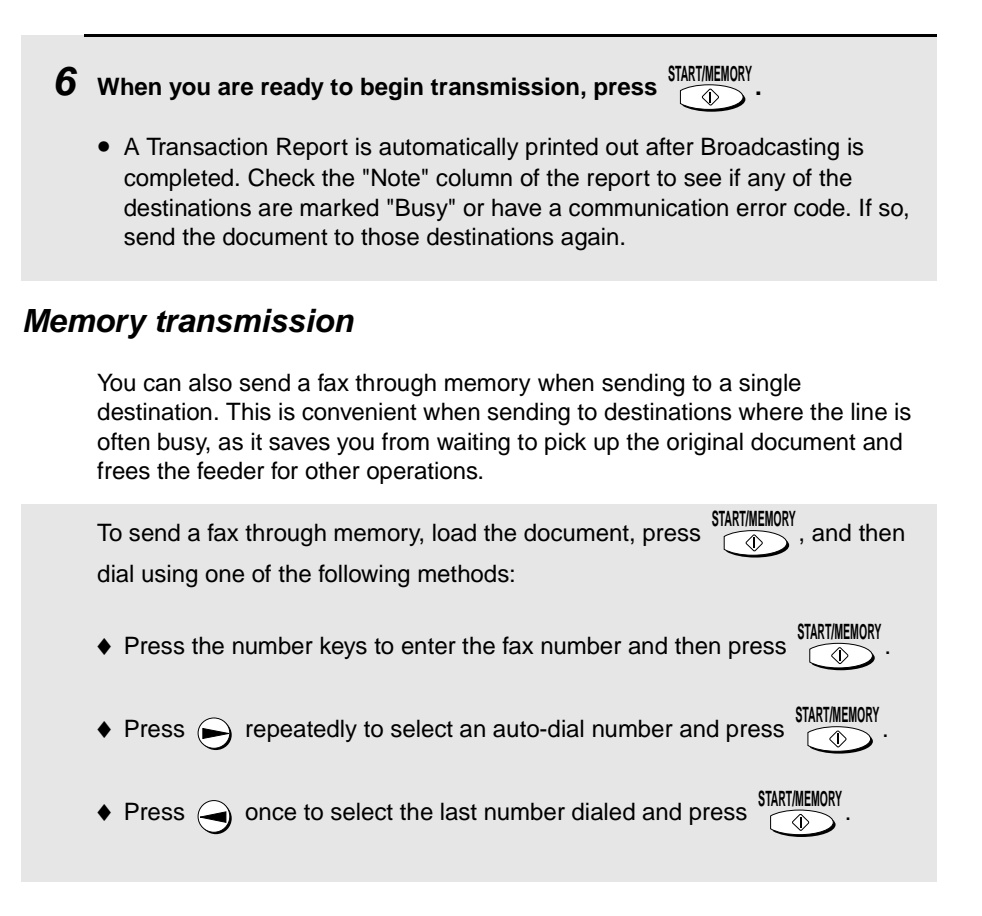

#### **If the memory becomes full...**

If the memory becomes full while the document is being scanned, MEMORY IS FULL and SEE MANUAL will alternately appear in the display.

- ♦ Press **FINKI/MEMURI** if you want to transmit the pages which have been stored up to that point in memory. The remaining pages will be ejected from the feeder. After transmission, the memory will be cleared and you can transmit the remaining pages. You will also need to transmit the page which was being scanned when the memory filled up.
- ◆ Press  $\frac{\text{STOP}}{\textcircled{a}}$  if you want to cancel the entire transmission.

# **6. Receiving Faxes**

## **Using FAX Mode**

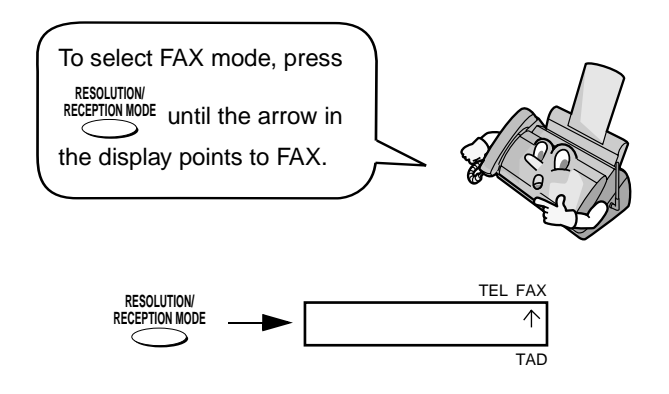

When the reception mode is set to FAX, the fax machine will automatically answer all calls on four rings and receive incoming faxes.

♦ If you pick up the handset before the machine answers, you can talk to the other party and/or receive a fax as explained in Using TEL Mode on page 94.

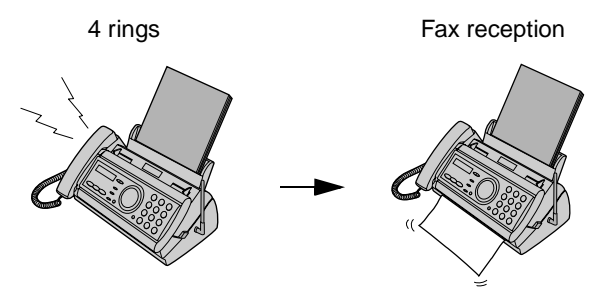

#### **Changing the number of rings**

If desired, you can change the number of rings on which the fax machine answers incoming calls in FAX mode. Any number from 2 to 5 can be selected.

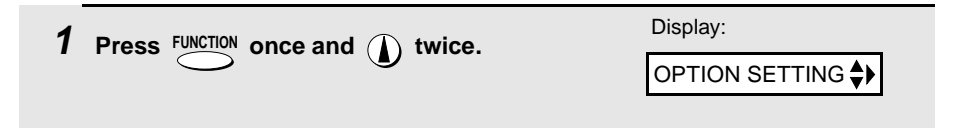

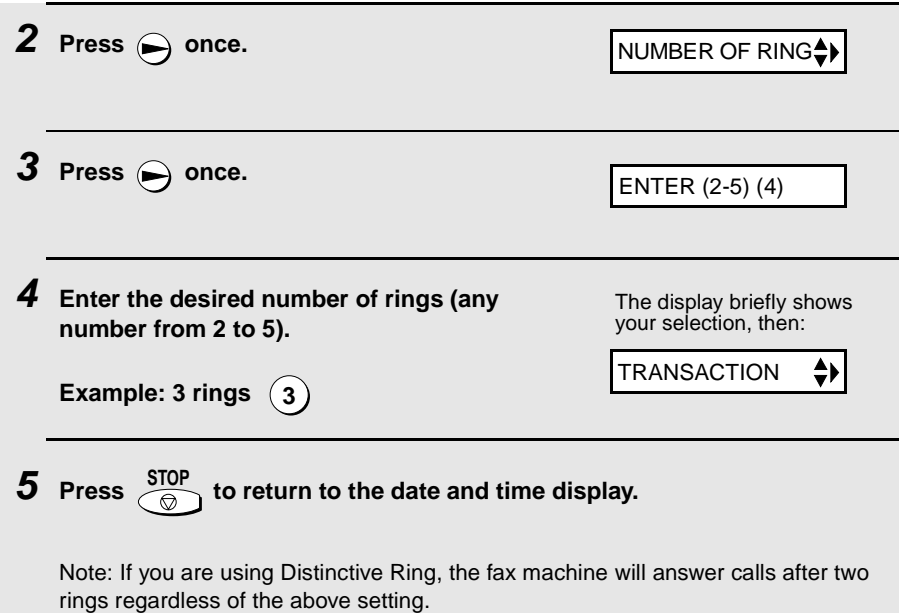

## **Using TEL Mode**

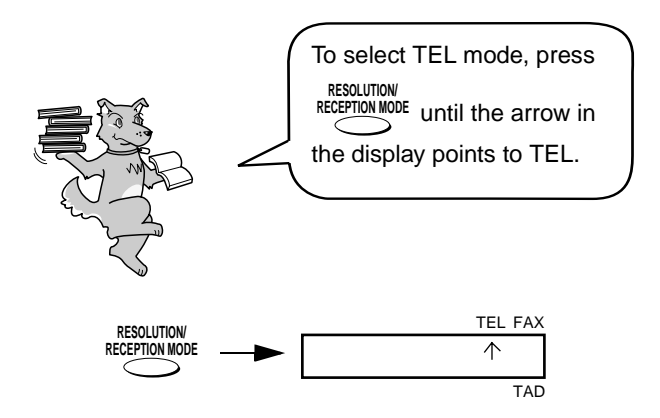

When the reception mode is set to TEL, you must answer all calls by picking up the fax machine's handset or an extension phone connected to the same line.